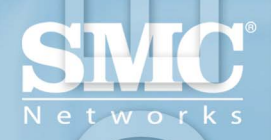

**SMC8824M / SMC8848M** TigerStack<sup>TM</sup> II 10/100/1000 Commutateur administrable 24/48 ports 10/100/1000 avec 4 ports combo Gigabit et 2 ports 10G optionnels

## **TigerStack II 10/100/1000 Guide d'installation**

Un produit de la gamme des solutions hautes performances Tiger de SMC destinées aux groupes de travail

### **Commutateur Gigabit Ethernet**

- ◆ 24/48 ports auto-MDI/MDI-X 10/100/1000BASE-T
- ◆ 4 ports RJ-45 partagés avec 4 emplacements transceiver SFP
- ◆ 2 emplacements modulaires d'extension 10GBASE
- ◆ Architecture de commutation non bloquante
- ◆ Prise en charge d'un bloc d'alimentation redondant
- ◆ Protocole STP (Spanning Tree Protocol), RSTP et MSTP
- ◆ Jusqu'à 32 LACP ou jonctions statiques 8 ports
- ◆ Prise en charge CoS des niveaux 2/3/4 avec huit files de priorité
- ◆ Priorité du trafic des niveaux 3/4 avec priorité IP et DSCP IP
- ◆ Prise en charge totale des VLAN avec GVRP
- ◆ Filtrage Multicast (multidiffusion) et snooping IGMP
- ◆ Administrable via une console, le Web, SNMP/RMON
- ◆ Fonctionnalités de sécurité : ACL, RADIUS, 802.1x
- Supporte une pile à deux protocoles, IPv4/IPv6

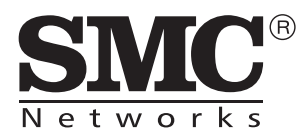

Les informations fournies par SMC Networks, Inc. (SMC) sont censées être exactes et fiables. La société SMC décline toutefois toute responsabilité quant à leur utilisation ou aux violations de brevets ou d'autres droits pouvant en résulter. Le présent document ne constitue en aucun cas une concession de licence sur les technologies brevetées détenues ou exploitées par SMC. SMC se réserve le droit de modifier ces informations à tout moment et sans préavis.

> Copyright © 2005 SMC Networks, Inc. 38 Tesla Irvine, CA 92618 Tous droits réservés.

### **Marques :**

SMC est une marque déposée et EZ Switch, TigerStack et TigerSwitch sont des marques de SMC Networks, Inc. Les autres noms de produits et de sociétés mentionnés dans ce document sont des marques, déposées ou non, de leurs propriétaires respectifs.

## GARANTIE LIMITÉE

**Déclaration de garantie limitée :** SMC Networks, Inc. (SMC) garantit que ses produits sont exempts de tout vice de matériau ou de fabrication, dans des conditions normales d'utilisation et d'entretien, pour la période de garantie applicable. Tous les produits SMC font l'objet d'une garantie limitée standard de 90 jours à compter de la date d'achat auprès de SMC ou de son revendeur agréé. SMC peut, à sa discrétion, réparer ou remplacer tout produit ne fonctionnant pas selon la garantie par un produit similaire ou fonctionnellement équivalent pendant la période de garantie applicable. SMC tentera de réparer ou de remplacer tout produit renvoyé et sous garantie dans les 30 jours suivant la réception du produit.

La garantie standard du produit peut être étendue. Pour ce faire, les nouveaux produits doivent être enregistrés dans les 30 jours suivant leur achat auprès de SMC ou d'un revendeur agréé. L'enregistrement peut s'effectuer au moyen de la carte d'enregistrement fournie avec le produit, ou en ligne sur le site Web de SMC. Le fait de ne pas enregistrer le produit n'affectera pas la garantie standard. La garantie étendue du produit couvre ce produit pendant sa durée de vie, celle-ci étant définie comme la période pendant laquelle le produit est un produit SMC « actif ». Un produit est considéré comme « actif » s'il figure dans la liste des prix SMC en vigueur. L'apparition des nouvelles technologies rendant obsolètes les technologies plus anciennes, SMC se réserve le droit de remplacer un produit plus ancien de sa gamme par un produit intégrant ces technologies plus récentes. A ce moment-là, le produit obsolète est abandonné et n'est plus un produit SMC « actif ». Vous pouvez consulter la liste des produits qui ne sont plus vendus avec mention de la date d'arrêt de commercialisation à l'adresse :

#### **http://www.smc.com/index.cfm?action=customer\_service\_warranty**.

Tous les produits remplacés deviennent la propriété de SMC. Les produits de remplacement peuvent être des produits neufs ou des produits reconditionnés. Tout produit remplacé ou réparé est couvert par une garantie de 30 jours ou d'une durée correspondant à la période restante de la garantie initiale, la durée la plus avantageuse pour le client étant applicable. SMC décline toute responsabilité quant aux logiciels ou micrologiciels personnalisés, aux informations de configuration ou aux données en mémoire appartenant au Client et qui seraient contenues, stockées ou intégrées dans un produit retourné à SMC dans le cadre de la garantie. Avant de retourner le produit à SMC en vue de son remplacement, le client retirera tous les accessoires et compléments installés par lui, tels que les modules d'extension. SMC décline toute responsabilité quant à ces éléments s'ils sont envoyés avec le produit.

Lorsqu'un client souhaite retourner un produit, il est tenu de contacter SMC pour obtenir un numéro d'autorisation de retour de produit (numéro de RMA). SMC pourra exiger une preuve d'achat. Tout produit renvoyé à SMC sans numéro de RMA écrit de façon visible sur l'extérieur de l'emballage, sera retourné au Client aux frais de ce dernier. Pour les réclamations au titre de la garantie depuis les États-Unis ou le Canada, vous pouvez contacter le service après-vente en composant le numéro d'appel gratuit (800) 762-4968. Les frais d'envoi des produits retournés à SMC sont à la charge du Client. Les frais d'envoi des produits renvoyés au Client sont à la charge de SMC.

**EXCLUSIONS DE LA GARANTIE :** SI UN PRODUIT SMC NE FONCTIONNE PAS DE LA MANIÈRE SPÉCIFIÉE DANS LA DÉCLARATION DE GARANTIE CI-DESSUS, LE SEUL RECOURS DU CLIENT SERA, À LA DISCRÉTION DE SMC, LA RÉPARATION OU LE REMPLACEMENT DU PRODUIT EN QUESTION. LES GARANTIES ET RECOURS QUI PRÉCÈDENT SONT EXCLUSIFS ET REMPLACENT TOUTE AUTRE GARANTIE OU CONDITION, EXPLICITE OU IMPLICITE, DE FAIT, LÉGALE, JURIDIQUE OU AUTRE, Y COMPRIS LES GARANTIES OU CONDITIONS DE VALEUR MARCHANDE ET D'ADAPTATION À UN OBJECTIF PARTICULIER. SMC N'ASSUME PAS LA RESPONSABILITÉ ET N'AUTORISE AUCUNE PERSONNE ÉTRANGÈRE À SMC À S'ENGAGER AU NOM DE SMC DANS TOUTE AUTRE RESPONSABILITÉ LIÉE À LA VENTE, L'INSTALLATION, LA RÉPARATION OU L'UTILISATION DE SES PRODUITS. LA RESPONSABILITÉ DE SMC NE POURRA PAS ÊTRE INVOQUÉE DANS LE CADRE DE CETTE GARANTIE SI LES TESTS OU EXAMENS RÉALISÉS RÉVÈLENT QUE LE DÉFAUT SUPPOSÉ DU PRODUIT S'AVÈRE INEXISTANT OU A ÉTÉ PROVOQUÉ PAR LE CLIENT, OU PAR UN TIERS, EN RAISON D'UNE UTILISATION INDUE, D'UNE NÉGLIGENCE, D'UNE INSTALLATION INCORRECTE OU ESSAIS INCORRECTS, D'UNE TENTATIVE NON AUTORISÉE DE RÉPARATION OU DE TOUTE AUTRE CAUSE ÉTRANGÈRE À L'USAGE PROPOSÉ, OU ENCORE DES CONSÉQUENCES D'UN ACCIDENT, D'UN INCENDIE, DE LA FOUDRE OU DE TOUT AUTRE DANGER.

LIMITATION DE RESPONSABILITÉ : EN AUCUN CAS, QUE CE SOIT PAR CONTRAT OU ACTE (Y COMPRIS LA NÉGLIGENCE), SMC N'ASSUMERA LA RESPONSABILITÉ DE DOMMAGES ACCESSOIRES, IMMATÉRIELS, INDIRECTS, PARTICULIERS OU PUNITIFS DE QUELQUE SORTE QUE CE SOIT, OU ENCORE D'UN MANQUE À GAGNER, DE PERTES COMMERCIALES OU DE TOUTE AUTRE PERTE ÉCONOMIQUE DÉCOULANT DE OU LIÉE À LA VENTE, L'INSTALLATION, LA RÉPARATION, L'UTILISATION, LA PERFORMANCE, LA DÉFAILLANCE OU L'INTERRUPTION DE CE PRODUIT, MÊME SI SMC OU LE REVENDEUR AGRÉÉ A ÉTÉ AVERTI DE LA POSSIBILITÉ DE TELS DOMMAGES.

CERTAINS ÉTATS N'AUTORISANT PAS L'EXCLUSION DES GARANTIES IMPLICITES OU LA LIMITATION DES DOMMAGES ACCESSOIRES OU IMMATÉRIELS POUR LES PRODUITS DE CONSOMMATION, IL EST POSSIBLE QUE LES LIMITATIONS ET EXCLUSIONS CI-DESSUS NE S'APPLIQUENT PAS À VOTRE CAS. CETTE GARANTIE VOUS CONFÈRE DES DROITS LÉGAUX PARTICULIERS, QUI PEUVENT VARIER D'UN ÉTAT À L'AUTRE. AUCUNE DISPOSITION DANS LA PRÉSENTE GARANTIE NE SAURAIT AFFECTER LES DROITS QUI VOUS SONT DÉVOLUS PAR LA LOI.

\* SMC fournira un service de garantie pendant un an à compter du retrait du produit de la liste des prix des produits SMC « actifs ». Dans le cas d'une garantie étendue du produit, les alimentations électriques internes et externes, les ventilateurs et les câbles sont couverts par une garantie standard d'un an à partir de la date d'achat.

> SMC Networks, Inc. 38 Tesla Irvine, CA 92618

*GARANTIE LIMITÉE*

## **CONFORMITÉ**

### **FCC - Class A**

This equipment generates, uses, and can radiate radio frequency energy and, if not installed and used in accordance with the instruction manual, may cause interference to radio communications. It has been tested and found to comply with the limits for a Class A computing device pursuant to Subpart B of Part 15 of FCC Rules, which are designed to provide reasonable protection against such interference when operated in a commercial environment. Operation of this equipment in a residential area is likely to cause interference, in which case the user, at his own expense, will be required to take whatever measures may be required to correct the interference. You are cautioned that changes or modifications not expressly approved by the party responsible for compliance could void your authority to operate the equipment.

You may use unshielded twisted-pair (UTP) cable for RJ-45 connections—Category 3 or greater for 10 Mbps connections, Category 5 for 100 Mbps connections and Category 5, 5e or 6 for 1000 Mbps connections. Use 50/125 or 62.5/125 micron multimode fiber optic cable, or 9/125 micron single-mode cable, for SFP transceiver connections.

- **Warnings: 1.** Wear an anti-static wrist strap or take other suitable measures to prevent electrostatic discharge when handling this equipment.
	- **2.** When connecting this switch to a power outlet, connect the field ground lead on the tri-pole power plug to a valid earth ground line to prevent electrical hazards.

### **FCC - Classe A**

Cet équipement génère, utilise et peut émettre des fréquences radioélectriques et, s'il n'est pas installé et utilisé conformément au manuel d'instructions, il risque de causer des interférences néfastes avec les communications radio. Cet équipement a été testé et déclaré conforme aux restrictions des périphériques numériques de classe A, conformément à l'article 15 de la réglementation de la FCC. Ces restrictions visent à garantir une protection raisonnable contre les interférences néfastes lorsque l'équipement est utilisé dans un environnement commercial. L'utilisation de cet équipement dans une zone résidentielle est susceptible de provoquer des interférences ; dans ce cas, l'utilisateur est tenu de prendre les mesures nécessaires pour y remédier à ses frais. L'utilisateur est averti que les modifications qui n'ont pas été expressément approuvées par la partie reponsable du respect des normes peuvent interdire à l'utilisateur de l'exploiter.

Vous pouvez utiliser des câbles à paire torsadée non blindés (UTP) pour les connexions RJ-45, de catégorie 3 ou supérieure pour les connexions de 10 Mbps, de catégorie 5 pour les connexions de 100 Mbps et de catégories 5, 5e ou 6 pour les connexions de 1000 Mbps. Utilisez un câble à fibre optique multimode de 50/125 ou de 62,5/125 microns ou un câble monomode de 9/125 microns pour les connexions des transceivers SFP.

- **Avertissements : 1.** Portez un bracelet antistatique ou prenez d'autres mesures appropriées pour éviter les décharges électrostatiques lorsque vous manipulez cet équipement.
	- **2.** Lorsque vous connectez ce commutateur à une prise secteur, connectez le conducteur de terre de la fiche d'alimentation tripolaire à une bonne mise à la terre valide pour éviter les dangers électriques.

### **FCC - Clase A**

Este equipo genera, utiliza y puede radiar energía de radiofrecuencia y, de no instalarse y utilizarse conforme al manual de instrucciones, puede causar interferencias nocivas para las comunicaciones por radio. Ha sido sometido a pruebas que demuestran que cumple los límites para un dispositivo informático de Clase A, conforme al Subapartado B de la Parte 15 de las normas de la FCC (Comisión Federal de Comunicaciones de los EE.UU.), concebidas para proporcionar una protección razonable contra nocivas interferencias cuando el equipo se utiliza en un entorno comercial. Es probable que el funcionamiento de este equipo en una zona residencial provoque interferencias nocivas para las comunicaciones de radio, en cuyo caso se pedirá al usuario que las corrija a su cargo. Se le advierte de que los cambios o modificaciones no aprobados de forma expresa por la parte responsable del cumplimiento de la normativa podrían invalidar su autorización para utilizar este equipo.

Puede usar cables de par trenzado, no blindados (UTP) para las conexiones RJ-45, de categoría 3 o mayor para las conexiones a 10 Mbps, de categoría 5 para las conexiones a 100 Mbps y de categoría 5, 5e o 6 para las conexiones a 1000 Mbps. Utilice cable de fibra óptica multimodo de 50/125 o 62,5/125 micrones, o cable monomodo de 9/125 micrones, para las conexiones del transceptor SFP.

- **Advertencias: 1.** Use muñequeras antiestáticas o tome las medidas adecuadas para evitar las descargas electrostáticas cuando manipule este equipo.
	- **2.** Al conectar este switch a la toma de corriente, asegúrese de que tenga una toma a tierra válida para evitar daños eléctricos.

### **Industry Canada - Classe A**

This digital apparatus does not exceed the Class A limits for radio noise emissions from digital apparatus as set out in the interference-causing equipment standard entitled « Digital Apparatus », ICES-003 of the Department of Communications.

Cet appareil numérique respecte les limites de bruits radioélectriques applicables aux appareils numériques de Classe A prescrites dans la norme sur le matériel brouilleur : « Appareils Numériques » NMB-003 édictée par le ministère des Communications.

### **Déclaration de conformité avec la réglementation de la CEE en matière de perturbations électromagnétiques et de sécurité**

Contacts SMC pour ces produits en Europe :

SMC Networks Europe, Edificio Conata II, Calle Fructuós Gelabert 6-8, 2o, 4a, 08970 - Sant Joan Despí, Barcelona, Spain.

L'équipement informatique décrit dans ce manuel est conforme aux prescriptions de la directive 89/336/CEE du Conseil concernant le rapprochement des législations des États membres relatives à la compatibilité électromagnétique, et de la directive 73/23/CEE relative au matériel électrique utilisé dans certaines limites de tension. Enfin, il est conforme à la directive 93/68/ CEE. Pour l'évaluation de la conformité à ces directives les normes ci-dessous ont été utilisées.

Perturbations radioélectriques :

- Limite de Classe A, conformément à la norme EN 55022:1998
- Limite de Classe A pour les émissions de courant harmonique, conformément à la norme EN 61000-3-2/1995
- Limitations des fluctuations de tension et du papillotement dans les réseaux publics d'alimentation à basse tension, conformément à la norme EN 61000-3-3/1995

Immunité :

- Caractéristiques d'immunité Limites et méthodes de mesure, conformément à la norme EN 55024:1998
- Immunité aux décharges électrostatiques, conformément à la norme EN 61000-4-2:1995 (au contact : ±4 kV, dans l'air : ±8 kV)
- Immunité aux champs électromagnétiques rayonnés, conformément à la norme EN 61000-4-3:1996 (80 – 1000 MHz avec une modulation d'amplitude de 80 % M.A à 1 kHz : 3 V/m)
- Transitoires électriques rapides en salves, conformément à la norme EN 61000-4-4:1995 (alimentation c.a-c.c : ±1 kV, circuits de données/ circuits d'acheminement des signaux : ±0,5 kV)
- Essai d'immunité aux ondes de choc, conformément à la norme EN 61000-4-5:1995 (phase à phase c.a-c.c :  $\pm 1$  kV, phase-terre c.a.-c.c :  $±2$  kV)

### *CONFORMITÉ*

- Immunité aux perturbations conduites, induites par les champs radioélectriques, conformément à la norme EN 61000-4-6:1996  $(0,15 - 80$  MHz avec une modulation d'amplitude de 80 % à 1 kHz : 3 V/m)
- Essai d'immunité au champ magnétique à la fréquence du réseau, conformément à la norme EN 61000-4-8:1993 (1 A/m à la fréquence de 50 Hz)
- Essais d'immunité aux creux de tension, coupures brèves et variations de tension, conformément à la norme EN 61000-4-11:1994 (réduction> 95 % à 10 ms, réduction de 30 % à 500 ms, réduction> 95 % à 5000 ms)

 $LVD$ .

• EN 60950 (A1/1992; A2/1993; A3/1993; A4/1995; A11/1997)

**Warning :** Do not plug a phone jack connector in the RJ-45 port. This may damage this device. **Avertissement** : Les connecteurs ne sont pas utilisés pour le système téléphonique !

### **Australie AS/NZS 3548 (1995) - Classe A**

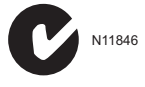

Contacts SMC pour ces produits en Australie :

SMC Communications Pty. Ltd. Suite 18, 12 Tryon Road, Lindfield NSW2070, Téléphone : 61-2-94160437 Fax : 61-2-94160474µ

### **Conformité aux normes de sécurité**

### **Warning: Fiber Optic Port Safety**

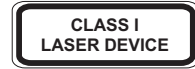

When using a fiber optic port, never look at the transmit laser while it is powered on. Also, never look directly at the fiber TX port and fiber cable ends when they are powered on.

### **Avertissement : Ports pour fibres optiques - sécurité sur le plan optique**

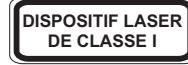

Ne regardez jamais le laser tant qu'il est sous tension. Ne regardez jamais directement le port TX (Transmission) à fibres optiques et les embouts de câbles à fibres optiques tant qu'ils sont sous tension.

### **Power Cord Safety**

Please read the following safety information carefully before installing the switch:

WARNING**:** Installation and removal of the unit must be carried out by qualified personnel only.

- The unit must be connected to an earthed (grounded) outlet to comply with international safety standards.
- Do not connect the unit to an A.C. outlet (power supply) without an earth (ground) connection.
- The appliance coupler (the connector to the unit and not the wall plug) must have a configuration for mating with an EN 60320/IEC 320 appliance inlet.
- The socket outlet must be near to the unit and easily accessible. You can only remove power from the unit by disconnecting the power cord from the outlet.
- This unit operates under SELV (Safety Extra Low Voltage) conditions according to IEC 60950. The conditions are only maintained if the equipment to which it is connected also operates under SELV conditions.

#### *France and Peru only*

This unit cannot be powered from IT† supplies. If your supplies are of IT type, this unit must be powered by 230 V (2P+T) via an isolation transformer ratio 1:1, with the secondary connection point labelled Neutral, connected directly to earth (ground).

#### † Impédance à la terre

**Important!** Before making connections, make sure you have the correct cord set. Check it (read the label on the cable) against the following:

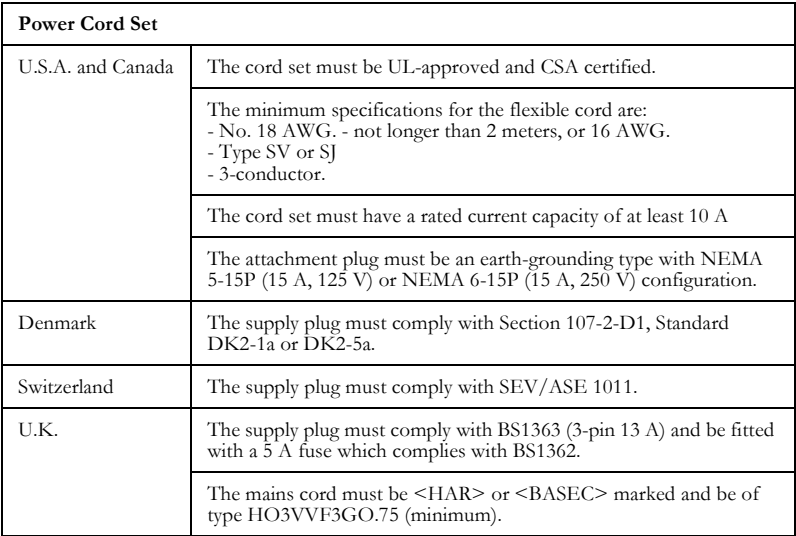

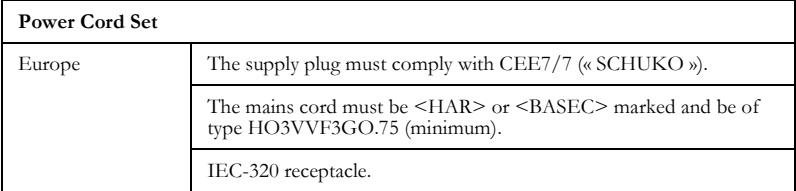

### **Sécurité du cordon d'alimentation**

### **Veuillez lire à fond l'information de la sécurité suivante avant d'installer le commutateur :**

**AVERTISSEMENT :** L'installation et la dépose de ce groupe doivent être confiés à un personnel qualifié.

- Ne branchez pas votre appareil sur une prise secteur (alimentation électrique) lorsqu'il n'y a pas de connexion de mise à la terre (mise à la masse).
- Vous devez raccorder ce groupe à une sortie mise à la terre (mise à la masse) afin de respecter les normes internationales de sécurité.
- Le coupleur d'appareil (le connecteur du groupe et non pas la prise murale) doit respecter une configuration qui permet un branchement sur une entrée d'appareil EN 60320/CEI 320.
- La prise secteur doit se trouver à proximité de l'appareil et son accès doit être facile. Vous ne pouvez mettre l'appareil hors circuit qu'en débranchant son cordon électrique au niveau de cette prise.
- L'appareil fonctionne à une tension extrêmement basse de sécurité qui est conforme à la norme CEI 60950. Ces conditions ne sont maintenues que si l'équipement auquel il est raccordé fonctionne dans les mêmes conditions.

*France et Pérou uniquement :*

Ce groupe ne peut pas être alimenté par un dispositif à impédance à la terre. Si vos alimentations sont du type impédance à la terre, ce groupe doit être alimenté par une tension de 230 V (2 P+T) par le biais d'un transformateur d'isolement à rapport 1:1, avec un point secondaire de connexion portant l'appellation Neutre et avec raccordement direct à la terre (masse).

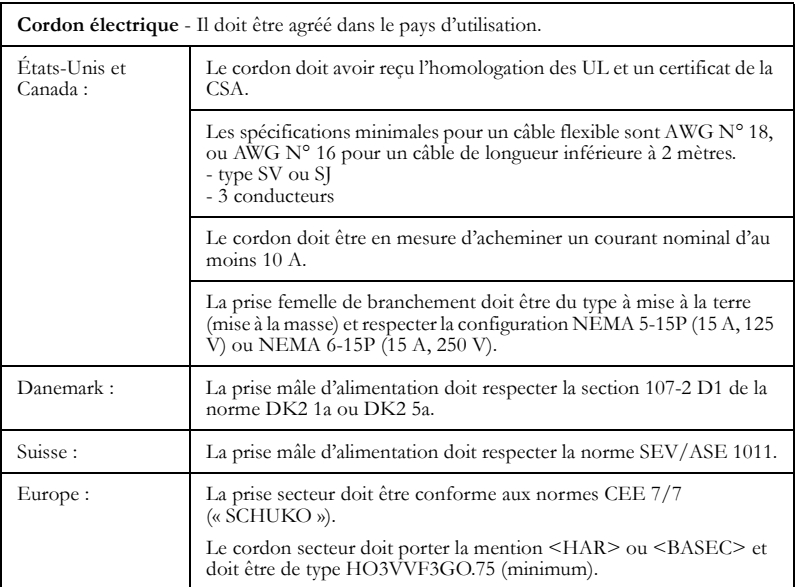

### **Avertissements et messages de précaution**

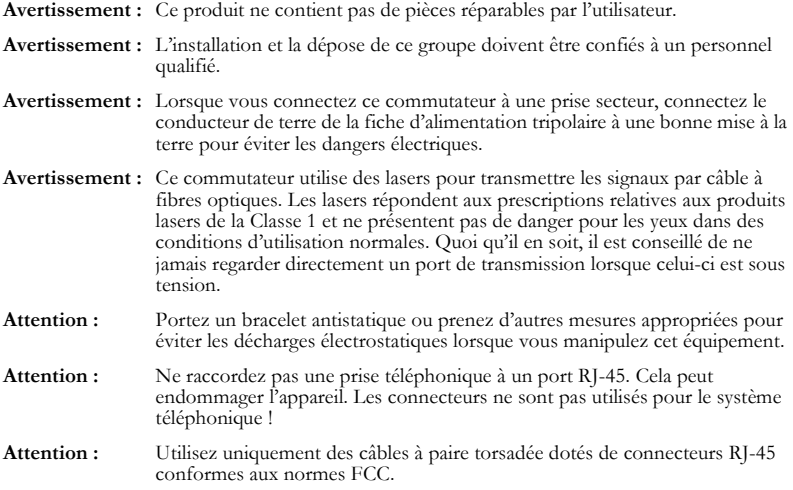

Ce manuel est destiné aux administrateurs système possédant des connaissances pratiques en gestion de réseaux. Les concepts de commutation et de mise en réseau doivent vous être familiers.

### **Déclaration relative à la protection de l'environnement**

Le fabricant de ce produit s'efforce d'appliquer une politique respectueuse de l'environnement tout au long du processus de production. Cet objectif est atteint de la manière suivante :

- en respectant la législation et la réglementation du pays sur les normes environnementales applicables à la production ;
- en préservant les ressources opérationnelles ;
- en réduisant les déchets et en éliminant en toute sécurité la totalité des sous-produits dangereux non recyclables ;
- en recyclant tous les éléments réutilisables contenus dans les déchets ;
- en concevant les produits de manière à maximiser les éléments pouvant être recyclés à la fin de leur durée de vie ;
- en effectuant un suivi permanent des normes de sécurité.

### **Fin de la durée de vie du produit**

Ce produit a été fabriqué de sorte qu'il soit possible de récupérer et d'éliminer tous ses composants électriques lorsqu'il arrive en fin de vie.

### **Matériaux utilisés dans la fabrication**

Ce produit ne contient aucun matériau dangereux ou susceptible de détruire la couche d'ozone.

### **Documentation**

Tous les documents imprimés concernant ce produit utilisent du papier biodégradable provenant de forêts exploitées selon les principes de la durabilité de l'environnement. Les encres entrant dans le processus d'impression ne sont pas toxiques.

### **Objet**

Ce manuel présente en détail les fonctionnalités du commutateur, y compris ses caractéristiques physiques et ses performances, ainsi que la procédure de son installation.

### **Publications afférentes**

Le manuel *SMC8824M-SMC8848M Management Guide* donne des informations spécifiques sur le mode de fonctionnement et d'utilisation des fonctions de gestion du commutateur.

Par ailleurs, dans le cadre de la fourniture du micrologiciel du commutateur, vous trouverez une aide en ligne sur le Web qui décrit toutes les fonctions de gestion de l'appareil.

*CONFORMITÉ*

## TABLE DES MATIÈRES

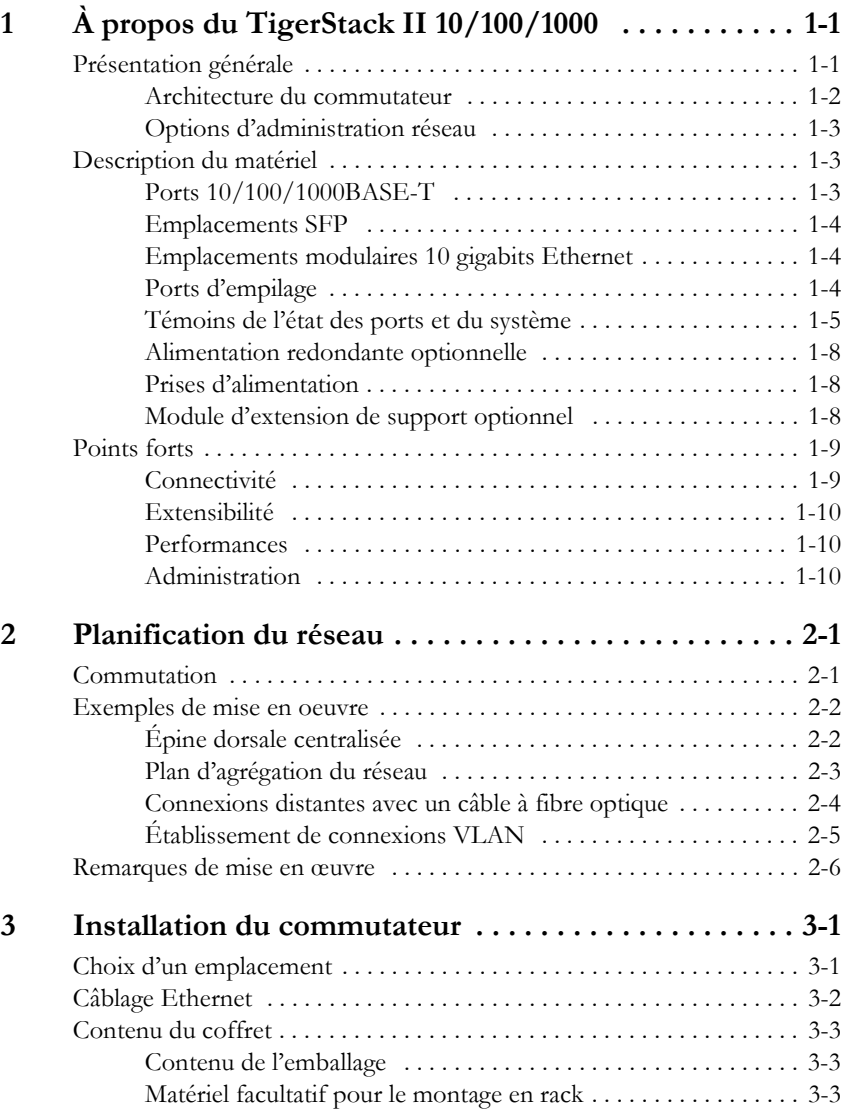

### *TABLE DES MATIÈRES*

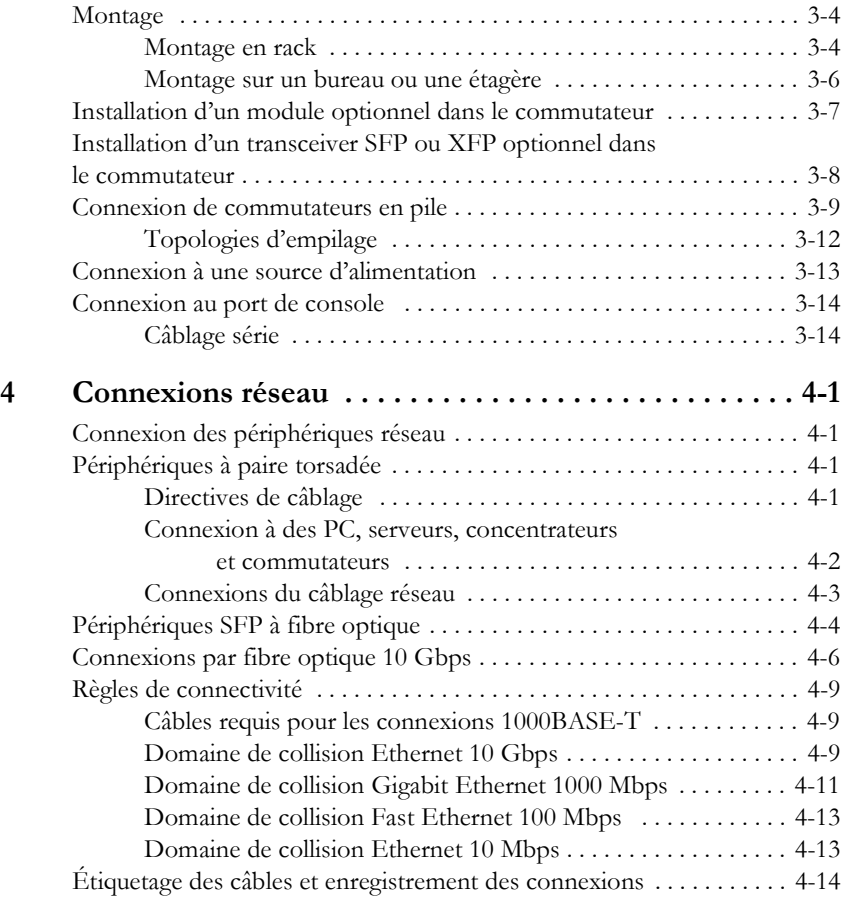

## **ANNEXES**

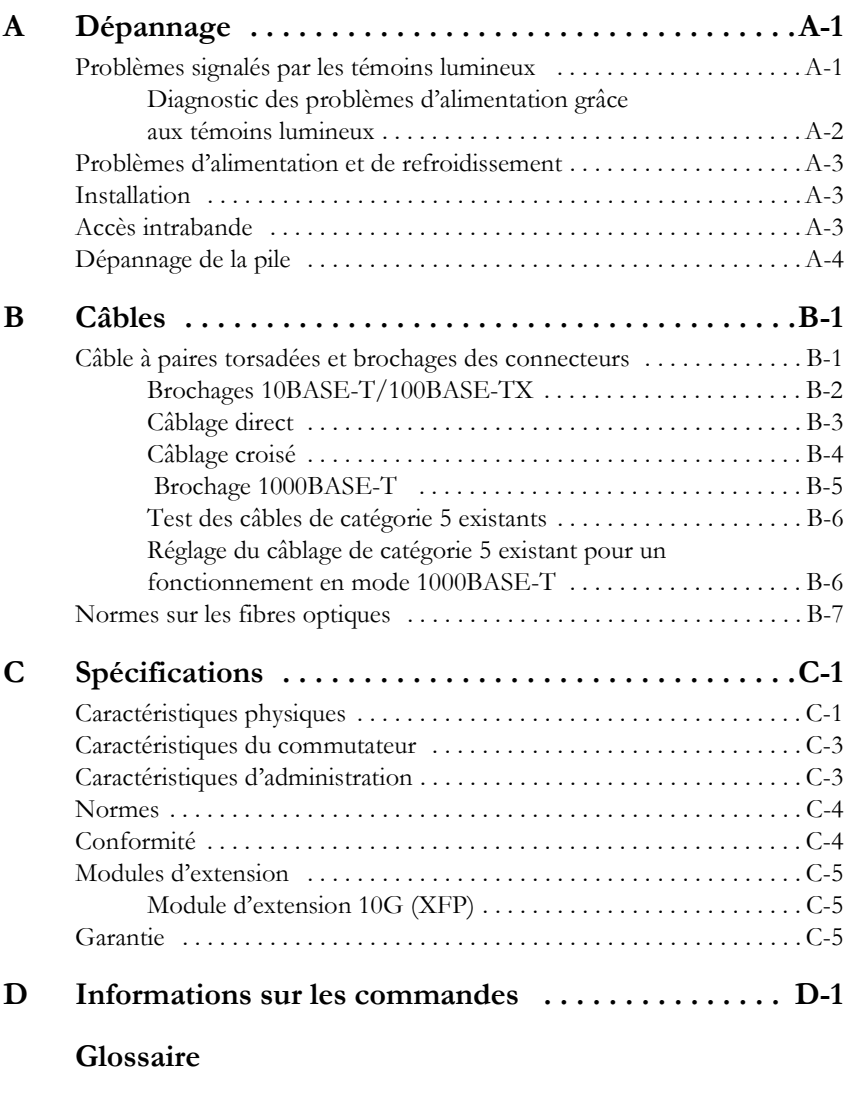

**[Index](#page-92-0)**

*TABLE DES MATIÈRES*

# **TABLEAUX**

![](_page_20_Picture_87.jpeg)

## FIGURES

![](_page_21_Picture_88.jpeg)

# <span id="page-22-0"></span>CHAPITRE 1 À PROPOS DU TIGERSTACK II 10/100/1000

### <span id="page-22-1"></span>**Présentation générale**

TigerStack II 10/100/1000 SMC8824M et SMC8848M de SMC sont des commutateurs multiniveaux intelligents (Niveau 2, 3) avec 24/48 ports 10/100/1000BASE-T, quatre d'entre eux étant des ports associés\* qui sont partagés avec quatre emplacements transceiver SFP (voir Figure 1-1, ports 21-24/45-48). La face arrière offre deux emplacements pour des modules d'extension échangeables à chaud avec un port 10 Gigabit Ethernet et deux ports d'empilage. Il est possible d'empiler un maximum de huit appareils via les ports d'empilage intégrés fournissant un fond de panier à 48 Gbps.

Les commutateurs intègrent sur la carte principale un agent de gestion compatible SNMP qui supporte les accès intrabande et hors bande pour gérer la pile.

Ces commutateurs peuvent facilement améliorer votre réseau avec une prise en charge totale du protocole STP, de la commutation Multicast, des réseaux locaux virtuels et du routage IP. Ils stimulent les réseaux peu performants en les séparant en domaines de diffusion distincts grâce à des VLAN compatibles avec la norme IEEE 802.1Q, enrichissent les applications multimédias grâce à la commutation Multicast et aux services CoS et éliminent les goulots d'étranglement traditionnels du routeur.

Si un transceiver SFP est connecté, le port RJ-45 correspondant est désactivé pour les ports 21-24 sur SMC8824M ou les ports 45-48 sur SMC8848M.

Ces commutateurs peuvent être utilisés pour seconder ou remplacer entièrement des routeurs lents existants, en délestant le trafic IP local afin de libérer des ressources précieuses pour le routage non IP ou l'accès WAN. Avec des vitesses filaires, ces commutateurs peuvent améliorer notablement le débit entre les segments IP ou les VLAN.

![](_page_23_Figure_2.jpeg)

**Figure 1-1 Faces avant**

<span id="page-23-1"></span>Prise d'alimentation

![](_page_23_Figure_5.jpeg)

**Figure 1-2 Face arrière**

### <span id="page-23-2"></span><span id="page-23-0"></span>**Architecture du commutateur**

Ces commutateurs Gigabit Ethernet emploient une architecture non bloquante, à vitesse filaire. Il permet ainsi un transport simultané de plusieurs paquets à vitesse filaire avec une faible attente sur tous les ports. Les commutateurs offrent également des capacités Full-Duplex sur tous les ports, ce qui double en fait la bande passante de chaque connexion.

Pour les communications entre différents VLAN, ces commutateurs utilisent le routage IP. Pour les communications à l'intérieur d'un même VLAN, ils utilisent la commutation Store & Forward (accumulation/ restitution) pour garantir une intégrité maximale des données. Avec la commutation Store & Forward, le paquet entier doit être reçu dans un buffer et sa validité doit être contrôlée avant le transfert. Cela empêche la propagation des erreurs sur le réseau.

Ces commutateurs intègrent des ports d'empilage intégrés qui permettent l'interconnexion de huit appareils au maximum via un fond de panier à 48 Gbps. La pile du commutateur peut être gérée à partir d'un appareil maître à l'aide d'une seule adresse IP.

Ces commutateurs incluent également deux emplacements en face arrière pour des modules 10GBASE sur glissière à un port avec des transceivers XFP.

### <span id="page-24-0"></span>**Options d'administration réseau**

Ces commutateurs contiennent un tableau complet de témoins lumineux permettant une surveillance instantanée du réseau et de l'état des ports. Ils incluent également un agent d'administration permettant de configurer ou de surveiller le commutateur au moyen d'un logiciel d'administration intégré ou via des applications SNMP. Pour gérer chaque commutateur, vous pouvez établir une connexion directe avec le port de la console (hors bande), ou gérer les commutateurs via une connexion réseau (intrabande) en utilisant Telnet, l'agent Web intégré ou un logiciel d'administration réseau basé sur SNMP.

Pour une description détaillée des fonctionnalités avancées des deux commutateurs, reportez-vous au Management Guide.

### <span id="page-24-1"></span>**Description du matériel**

### <span id="page-24-2"></span>**Ports 10/100/1000BASE-T**

Les commutateurs contiennent 24/48 ports RJ-45 qui fonctionnent à 10 Mbps ou 100 Mbps, Half-Duplex ou Full-Duplex, ou à 1000 Mbps, Full-Duplex. Tous les ports de ces commutateurs fonctionnant en mode MDI/MDI-X automatique, vous pouvez utiliser des câbles directs pour toutes les connexions à des PC ou des serveurs, ou à d'autres commutateurs ou concentrateurs. (Reportez-vous à [« Brochage 1000BASE-T » à la](#page-74-2)  [page B-5.](#page-74-2))

Chacun de ces ports supporte la négociation automatique, de sorte que le mode de transmission optimum (Half-Duplex ou Full-Duplex) et la vitesse des données (10, 100 ou 1000 Mbps) peuvent être sélectionnés automatiquement. Si un périphérique connecté à l'un de ces ports ne supporte pas la négociation automatique, le mode de communication de ce port peut être configuré manuellement.

### <span id="page-25-0"></span>**Emplacements SFP**

Les emplacements transceivers SFP (Small Form Factor Pluggable) sont partagés avec quatre des ports RJ-45 (les ports 21-24 pour SMC8824M et les ports 45-48 pour SMC8848M). Dans sa configuration par défaut, si un transceiver SFP (acheté séparément) est installé dans un emplacement et possède une liaison valide sur ce port, le port RJ-45 associé est désactivé et ne peut pas être utilisé. Le commutateur peut également être configuré pour forcer l'utilisation d'un port RJ-45 ou d'un emplacement SFP, si nécessaire.

### <span id="page-25-1"></span>**Emplacements modulaires 10 gigabits Ethernet**

Ces commutateurs incluent deux emplacements en face arrière pour des modules 10GBASE à un port échangeables à chaud avec des transceivers XFP. Reportez-vous à [« Module d'extension de support optionnel » à la](#page-29-2)  [page 1-8](#page-29-2) pour des informations supplémentaires sur ce module et les transceivers 10G supportés.

### <span id="page-25-2"></span>**Ports d'empilage**

Chaque appareil inclut deux ports d'empilage permettant une connexion via un fond de panier de pile série à grande vitesse 48 Gbps. Il est possible d'interconnecter jusqu'à huit commutateurs SMC8824M ou SMC8848M à l'aide de câbles d'empilage optionnels. Notez que les commutateurs à 24 ports et 48 ports peuvent être combinés dans la même pile. Le bouton [Stack Master] (Maître de la pile) permet de sélectionner un commutateur de la pile et de le désigner comme commutateur maître pour gérer toute la pile.

### <span id="page-26-0"></span>**Témoins de l'état des ports et du système**

Ces commutateurs incluent un affichage qui signale l'état du système et des ports et simplifie l'installation et le dépannage du réseau. Les témoins lumineux, qui se trouvent en face avant pour une consultation facile, sont illustrés ci-après et décrits dans les tableaux suivants.

![](_page_26_Figure_3.jpeg)

**Figure 1-3 Témoins des ports**

![](_page_26_Picture_141.jpeg)

<span id="page-26-2"></span><span id="page-26-1"></span>![](_page_26_Picture_142.jpeg)

![](_page_27_Figure_1.jpeg)

![](_page_27_Figure_2.jpeg)

![](_page_27_Picture_160.jpeg)

<span id="page-27-1"></span><span id="page-27-0"></span>![](_page_27_Picture_161.jpeg)

| Témoin<br>(LED)                               | Apparence            | État                                                                                                    |
|-----------------------------------------------|----------------------|----------------------------------------------------------------------------------------------------|
| <b>Stack Master</b><br>(Maître de la<br>pile) | Vert                 | Ce commutateur est l'appareil maître de la pile.<br>Il peut être en découverte de topologie, en<br>affectation d'adresse IP ou en fonctionnement<br>normal.                                                                                                    |
|                                               | Clignotant<br>Vert   | Ce commutateur est l'appareil maître de la pile<br>et le système est en cours d'initialisation.                                                                                                    |
|                                               | Orange               | Le commutateur fonctionne comme appareil<br>esclave dans la pile.                                                                                                    |
|                                               | Clignotant<br>Orange | Système dans l'état arbitrage/élection maître.                                                                                                    |
|                                               | Éteint               | Système en mode autonome.                                                                                                    |
| <b>Stack Link</b><br>(Liaison de<br>la pile)  | Vert                 | La liaison montante et la liaison descendante<br>fonctionnent normalement.                                                                                                    |
|                                               | Clignotant<br>Vert   | Liaison montante défaillante.                                                                                                    |
|                                               | Clignotant<br>Orange | Liaison descendante défaillante.                                                                                                    |
|                                               | Éteint               | Aucune liaison de pile présente.                                                                                                    |
| Module                                        | Vert                 | Un module d'extension est installé et<br>fonctionne normalement.                                                                                                    |
|                                               | Orange               | Un module d'extension est installé mais<br>défaillant.                                                                                                    |
|                                               | Éteint               | Aucun module n'est installé.                                                                                                    |
| Stack ID<br>(ID de la pile)                   | $1 - 8$              | Indique l'identifiant du commutateur dans<br>la pile.<br>L'appareil maître est le numéro 1. (Notez<br>que si l'appareil maître est en panne et qu'un<br>appareil de secours prend le relais, les ID de<br>pile ne changent pas.)<br>Les appareils esclaves sont numérotés de 2 à 8. |
|                                               | Éteint               | En mode autonome.                                                                                                    |

**Tableau 1-2 Témoins de l'état du système** (suite)

### <span id="page-29-0"></span>**Alimentation redondante optionnelle**

SMC supporte une alimentation redondante (RPS), capable d'alimenter le commutateur en cas de défaillance de l'alimentation interne.

### <span id="page-29-1"></span>**Prises d'alimentation**

Deux prises d'alimentation sont présentes en face arrière de chaque commutateur. La prise standard est destinée au cordon d'alimentation CA. La prise libellée RPS est destinée à l'alimentation redondante optionnelle.

![](_page_29_Figure_5.jpeg)

**Figure 1-5 Prises d'alimentation**

### <span id="page-29-3"></span><span id="page-29-2"></span>**Module d'extension de support optionnel**

### **Module XFP 10GBASE**

![](_page_29_Figure_9.jpeg)

**Figure 1-6 Module 10GBASE à un seul port** (XFP)

<span id="page-29-4"></span>L'emplacement XFP du module supporte des transceivers XFP standard 10 Gigabit Ethernet (10G). Tous les transceivers 10GBASE fonctionnent à 10 Gbps en mode Full-Duplex, avec une prise en charge du Flow Control (contrôle de flux).

### **Témoins du module d'extension**

Le module optionnel sur glissière 10GBASE intègre ses propres témoins lumineux en face arrière. Le tableau suivant décrit les différents témoins.

<span id="page-30-2"></span>

| Témoin<br>(LED)        | Apparence | Etat                                                                                                    |
|------------------------|-----------|----------------------------------------------------------------------------------------------------|
| Link/<br>Activity      | Allumé/   | Le port possède une liaison valide à 10 Gbps.<br>Clignotant vert   Un clignotement indique une activité. |
| (Liaison/<br>Activité) | Éteint    | Il n'y a pas de liaison sur le port.                                                                     |

**Tableau 1-3 Témoins du module**

### <span id="page-30-0"></span>**Points forts**

### <span id="page-30-1"></span>**Connectivité**

- 24 ou 48 ports 10/100/1000 Mbps pour une intégration Gigabit Ethernet simple et pour la protection de vos investissements en environnements de réseau local.
- La négociation automatique permet à chaque port RJ-45 de sélectionner automatiquement le mode de communication optimum (Half-Duplex ou Full-Duplex) si cette caractéristique est supportée par le périphérique connecté ; autrement, le port peut être configuré manuellement.
- Les ports RJ-45 10/100/1000BASE-T supportent une sélection de brochage MDI/MDI-X automatique.
- Câble non blindé (UTP) supporté sur tous les ports RJ-45 : catégorie 3 ou supérieure pour les connexions à 10 Mbps, catégorie 5 ou supérieure pour les connexions à 100 Mbps et catégorie 5, 5e ou 6 pour les connexions à 1000 Mbps.
- La conformité aux normes 802.3-2002 Ethernet, Fast Ethernet, Gigabit Ethernet et IEEE 802.3ae 10 Gigabit Ethernet garantit la compatibilité avec les concentrateurs, les cartes réseau et les commutateurs standard de n'importe quel fournisseur.

• Offre une capacité d'empilage via des ports série à grande vitesse avec une bande passante d'empilage de 48 Gbps. Il est possible d'empiler jusqu'à 8 appareils.

### <span id="page-31-0"></span>**Extensibilité**

- Supporte les transceivers SFP 1000BASE-SX, 1000BASE-LX et 1000BASE-ZX.
- Un module d'extension optionnel à un seul port 10G avec un emplacement transceiver XFP.

### <span id="page-31-1"></span>**Performances**

- Bridging (pontage) transparent.
- Bande passante Duplex globale pouvant atteindre 128 Gbps pour le SMC8824M ou 176 Gbps pour le SMC8848M.
- Table de commutation avec un total de 8K adresses MAC et 2K adresses IPv4 ou 1K adresses IPv6.
- Fournit une commutation Store & Forward pour le trafic intra-VLAN et un routage IP pour le trafic inter-VLAN.
- Supporte une commutation à vitesse filaire.

### <span id="page-31-2"></span>**Administration**

- Témoins lumineux facilitant le dépannage.
- Agent d'administration réseau
	- Gère un commutateur (ou toute la pile) intrabande ou hors bande.
	- Supporte une console, Telnet, SSH, SNMP v1/v2c/v3, RMON (4 groupes) et l'interface Web.
- Les appareils esclaves assurent une gestion de la pile de secours.

# <span id="page-32-0"></span>CHAPITRE 2 PLANIFICATION DU RÉSEAU

## <span id="page-32-1"></span>**Commutation**

Un commutateur réseau permet une transmission simultanée de plusieurs paquets via une commutation non crossbar. Cela signifie qu'il peut cloisonner un réseau plus efficacement que les ponts ou les routeurs. Par conséquent, les commutateurs ont été reconnus comme l'une des parties les plus importantes de la technologie réseau actuelle.

Lorsque des goulets d'étranglement de performances sont causés par la congestion d'un point d'accès au réseau (tel que la carte réseau pour un serveur de fichiers à gros volume), le périphérique subissant la congestion (serveur, utilisateur privilégié ou concentrateur) peut être directement relié à un port commuté. De plus, en utilisant le mode Full-Duplex, la bande passante du segment dédié peut être doublée pour accroître le débit.

Lorsque les réseaux sont basés sur la technologie répéteur (concentrateur), la distance entre les stations finales est limitée par un nombre maximal de sauts. Un commutateur remet toutefois le nombre de sauts à zéro. La subdivision du réseau en segments plus petits et plus faciles à administrer, et leur connexion au réseau plus important au moyen d'un commutateur, suppriment ainsi cette limitation.

Un commutateur peut être facilement configuré dans n'importe quel réseau Ethernet, Fast Ethernet, Gigabit Ethernet ou 10G Ethernet afin d'améliorer considérablement la bande passante au moyen d'un câblage et de cartes réseau standard.

### <span id="page-33-0"></span>**Exemples de mise en oeuvre**

Le TigerStack II 10/100/1000 n'est pas conçu uniquement pour segmenter votre réseau, mais également pour offrir une gamme étendue d'options pour la mise en place de connexions réseau et la liaison de VLAN ou de sous-réseaux IP. Plusieurs applications courantes sont décrites ci-dessous.

### <span id="page-33-1"></span>**Épine dorsale centralisée**

Le TigerStack II 10/100/1000 est un excellent choix pour les installations mixtes Ethernet, Fast Ethernet et Gigabit Ethernet dont on attend un développement important dans un avenir proche. Dans une configuration de base autonome, il peut fournir des connexions directes Full-Duplex à 24/48 stations de travail ou serveurs au maximum. Vous pouvez compléter facilement cette configuration de base en ajoutant des connexions directes Full-Duplex à des stations de travail ou des serveurs. Lorsqu'une nouvelle extension est nécessaire, connectez-vous simplement à un autre concentrateur ou un autre commutateur en utilisant l'un des ports Gigabit Ethernet intégrés sur la face avant, un port Gigabit Ethernet sur un transceiver SFP connecté ou un transceiver 10G sur un module optionnel.

Dans la figure ci-dessous, le commutateur 48 ports fonctionne comme une épine dorsale centralisée pour un petit réseau local. Il fournit des connexions dédiées Full-Duplex à 10 Mbps aux stations de travail, des connexions Full-Duplex à 100 Mbps aux utilisateurs privilégiés et des connexions Full-Duplex à 1 Gbps aux serveurs.

![](_page_33_Figure_6.jpeg)

<span id="page-33-2"></span>**Figure 2-1 Épine dorsale centralisée**

### <span id="page-34-0"></span>**Plan d'agrégation du réseau**

Avec 24 ou 48 ports de pontage (bridging) parallèle (c'est-à-dire 24 ou 48 domaines de collision distincts), une pile de commutateur Gigabit peut centraliser un réseau complexe en un nœud ponté unique performant, en augmentant ainsi la bande passante et le débit.

Dans la figure ci-dessous, les ports 10/100/1000BASE-T d'une pile de commutateurs 48 ports Gigabit Ethernet fournissent une connectivité à 1000 Mbps via des commutateurs empilables. De plus, les commutateurs se connectent également à plusieurs serveurs à 10 Gbps.

![](_page_34_Figure_4.jpeg)

<span id="page-34-1"></span>**Figure 2-2 Plan d'agrégation du réseau**

### <span id="page-35-0"></span>**Connexions distantes avec un câble à fibre optique**

La technologie à fibre optique permet un câblage plus long que n'importe quel autre type de support. Une liaison 1000BASE-SX (MMF) peut se connecter à un site distant au maximum de 550 mètres, une liaison 1000BASE-LX (SMF) à une distance de 5 km au maximum et une liaison 1000BASE-ZX à une distance de 100 km au maximum. Cela permet à une pile de commutateurs de servir d'épine dorsale centralisée, en fournissant une connectivité directe pour un réseau local étendu.

Un transceiver SFP 1000BASE-SX peut être utilisé pour une connexion à grande vitesse entre les étages d'un bâtiment et un module 10GBASE-LR peut être utilisé pour les connexions centrales à bande passante élevée entre les bâtiments d'un campus. Pour les connexions longue distance, un transceiver SFP 1000BASE-ZX peut être utilisé pour atteindre un autre site distant de 100 kilomètres au maximum.

La figure ci-dessous montre trois commutateurs TigerStack II 10/100/1000 interconnectant plusieurs segments avec un câble à fibre optique.

![](_page_35_Figure_5.jpeg)

<span id="page-35-1"></span>**Figure 2-3 Connexions distantes avec un câble à fibre optique**
## **Établissement de connexions VLAN**

Ces commutateurs supportent les VLAN pouvant être utilisés pour organiser un groupe de nœuds de réseau en domaines de diffusion distincts. Les VLAN limitent le trafic de diffusion au groupe d'origine et peuvent éliminer les transferts massifs dans les réseaux de grande ampleur. Il en résulte un environnement réseau plus sûr et plus propre.

Les VLAN peuvent être basés sur des groupes de ports non identifiés, ou le trafic peut être explicitement balisé pour identifier le groupe VLAN auquel il appartient. Les VLAN non identifiés peuvent être utilisés pour les petits réseaux raccordés à un seul commutateur. Il est toutefois nécessaire d'employer des VLAN identifiés pour les réseaux de plus grande taille et tous les VLAN affectés aux liaisons intercommutateurs.

Ces commutateurs supportent également plusieurs arborescences STP permettant aux groupes de maintenir un chemin plus stable entre tous les membres du VLAN. Cela peut réduire le volume global du trafic de protocole transitant sur le réseau et amener un temps de reconfiguration plus court lorsqu'une liaison de l'arborescence STP ne fonctionne plus.

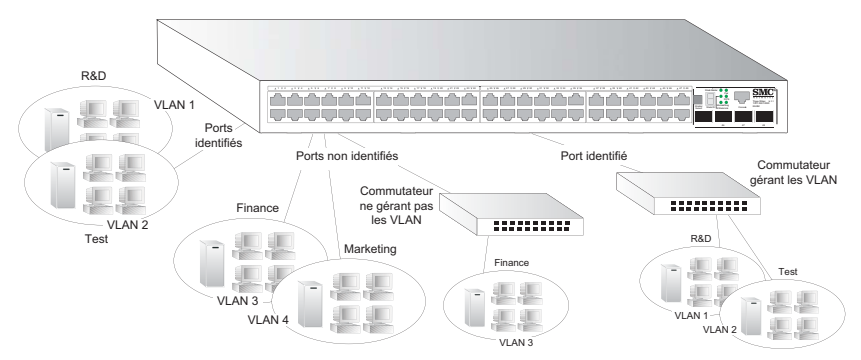

**Figure 2-4 Établissement de connexions VLAN**

**Remarque :** Lorsque vous vous connectez à un commutateur qui ne supporte pas les balises VLAN IEEE 802.1Q VLAN, utilisez des ports non identifiés.

# **Remarques de mise en œuvre**

- 1. Le mode Full-Duplex s'applique uniquement aux accès point-à-point (par exemple lorsqu'un commutateur est connecté à une station de travail, un serveur ou un autre commutateur). Lorsque le commutateur est connecté à un concentrateur, les deux appareils doivent fonctionner en mode Half-Duplex.
- 2. Pour les applications réseau qui nécessitent un routage entre différents types de réseau, vous pouvez directement raccorder ces commutateurs à un routeur multiprotocole.
- 3. En règle générale, la longueur d'un câble à fibre optique pour une liaison commutée ne doit pas dépasser :
	- 1000BASE-SX : 550 m pour les fibres optiques multimode
	- 1000BASE-LX : 5 km pour les fibres optiques monomode
	- 1000BASE-ZX : 100 km pour les fibres optiques monomode
	- 10GBASE-SR : 300 m pour les fibres optiques multimode
	- 10GBASE-LR : 10 km pour les fibres optiques monomode
	- 10GBASE-ER : 40 km pour les fibres optiques monomode

Toutefois, les contraintes budgétaires doivent aussi être prises en compte pour le calcul de la longueur maximale des câbles dans votre environnement spécifique.

# CHAPITRE 3 INSTALLATION DU COMMUTATEUR

## **Choix d'un emplacement**

Les appareils TigerStack II 10/100/1000 peuvent être montés dans un rack 19 pouces standard ou installés sur une surface plane. Respectez les recommandations ci-dessous pour le choix de l'emplacement.

- L'emplacement doit :
	- être au centre de tous les appareils à relier et proche d'une prise secteur ;
	- pouvoir maintenir sa température entre 0 et 50 °C et son humidité entre 5 % et 95 %, sans condensation ;
	- offrir un espace suffisant autour de l'appareil (environ 5 cm de tous les côtés) pour assurer une ventilation correcte ;
	- être accessible afin de permettre l'installation, le câblage et la maintenance des appareils ;
	- permettre une bonne visibilité des témoins lumineux.
- Vérifiez que le cordon à paire torsadée est toujours éloigné des lignes électriques, des éclairages au néon et de toute autre source d'interférences électromagnétiques telle que radios et émetteurs.
- Assurez-vous que l'appareil est connecté à une prise électrique séparée, mise à la terre, fournissant 100 à 240 V, de 50 à 60 Hz, située à moins de 2 m de chaque appareil et disposant de son propre disjoncteur. Comme pour tout équipement, nous vous conseillons d'avoir recours à un filtre ou à un limiteur de surtension.

# **Câblage Ethernet**

Pour garantir un fonctionnement correct lors de l'installation des commutateurs dans un réseau, assurez-vous que les câbles sont adaptés au fonctionnement 10BASE-T, 100BASE-TX ou 1000BASE-T. Vérifiez les critères suivants dans l'installation actuelle de votre réseau :

- Câble : câbles UTP ou STP avec connecteurs RJ-45, de catégorie 3 ou supérieure pour 10BASE-T, de catégorie 5 ou supérieure pour 100BASE-TX et de catégorie 5, 5e ou 6 pour 1000BASE-T.
- Protection contre les perturbations radioélectriques
- Suppression des surtensions électriques
- Séparation des fils électriques (des commutateurs ou autres) et des champs électromagnétiques du câblage réseau de données
- Connexions sécurisées sans câbles, connecteurs ou blindages endommagés

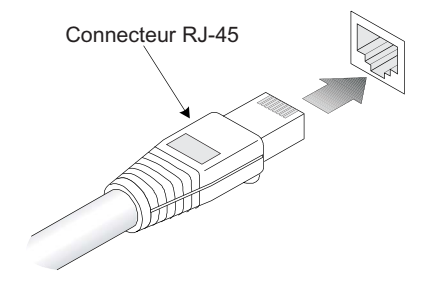

**Figure 3-1 Connexions RJ-45**

## **Contenu du coffret**

Après avoir défait l'emballage de l'appareil TigerStack II 10/100/1000, vérifiez le contenu afin de vous assurer de la présence de tous les éléments du coffret. Puis, avant de commencer l'installation, vérifiez que vous disposez de tous les matériels nécessaires à cette installation.

## **Contenu de l'emballage**

- Commutateur TigerStack II 10/100/1000 (SMC8824M ou SMC8848M)
- Quatre patins adhésifs
- Un kit de montage comprenant deux équerres et huit vis pour la fixation des équerres au commutateur
- Cordon d'alimentation (États-Unis, Europe continentale ou Grande-Bretagne)
- Câble de console (RJ-45 vers RS-232)
- Le présent guide d'installation
- CD d'installation et Management Guide
- La carte d'enregistrement de garantie SMC n'oubliez pas de la remplir et de la retourner à SMC

### **Matériel facultatif pour le montage en rack**

Si vous prévoyez de monter les commutateurs en rack, assurez-vous de disposer du matériel suivant :

- Quatre vis de montage pour chaque appareil que vous projetez d'installer dans un rack (ces vis ne sont pas fournies)
- Un tournevis (à pointe cruciforme ou à tête plate selon le type de vis)

# **Montage**

Un appareil TigerStack II 10/100/1000 peut être monté dans un rack 19 pouces standard, ou installé sur un bureau ou une étagère. Vous trouverez ci-après les instructions de montage pour chaque type d'emplacement.

## **Montage en rack**

Avant de monter le commutateur en rack, accordez une attention particulière aux conditions suivantes :

- Température : comme la température dans un assemblage en rack peut être supérieure à la température ambiante de la pièce, vérifiez que la température du rack est comprise dans la plage de températures spécifiée (voir [page C-2\)](#page-79-0).
- Chargement mécanique : ne placez aucun matériel au-dessus d'un appareil monté en rack.
- Surcharge du circuit : assurez-vous que le circuit électrique de l'assemblage en rack n'est pas surchargé.
- Mise à la terre : un matériel monté en rack doit être correctement mis à la terre. Une attention particulière doit être portée aux connexions d'alimentation autres que les connexions directes au secteur.

Pour monter des appareils en rack :

1. Fixez les équerres à l'appareil en utilisant les vis fournies dans le kit de montage.

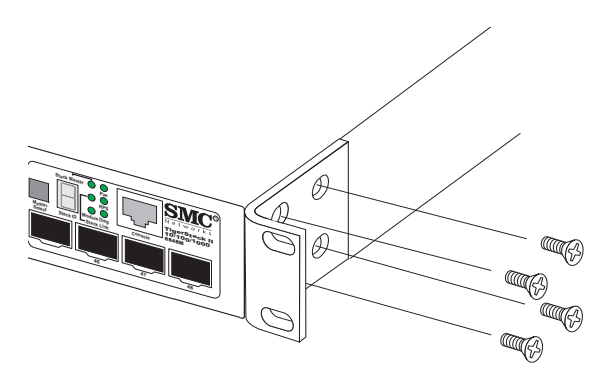

**Figure 3-2 Fixation des équerres**

2. Montez l'appareil dans le rack, en utilisant les quatre vis adaptées (non fournies).

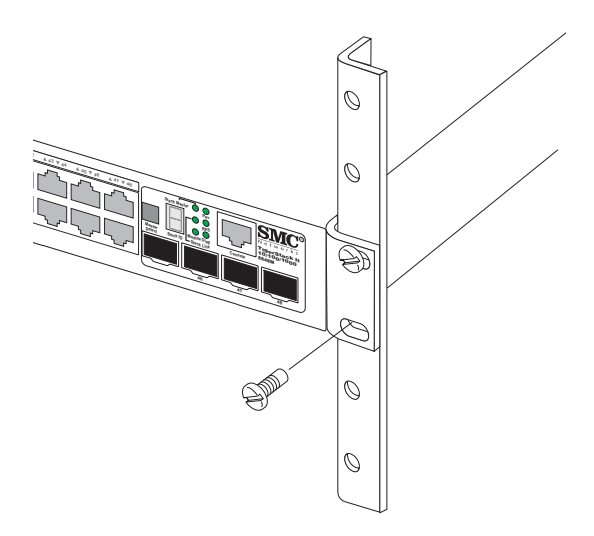

**Figure 3-3 Installation du commutateur dans un rack**

- 3. Si vous installez un seul commutateur, consultez la section « [Connexion à une source d'alimentation](#page-50-0) » à la fin de ce chapitre.
- 4. Si vous installez plusieurs commutateurs, montez-les dans le rack, les uns en dessous des autres, dans n'importe quel ordre.
- 5. Si vous installez également un RPS, montez-le dans le rack en dessous des autres périphériques.

#### **Montage sur un bureau ou une étagère**

1. Fixez les quatre patins adhésifs sous le premier commutateur.

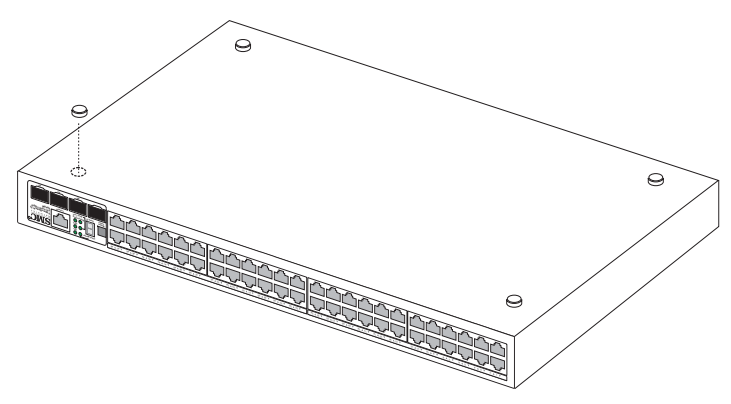

**Figure 3-4 Fixation des patins adhésifs**

- 2. Installez l'appareil sur une surface plane à côté d'une source d'alimentation CA, en vous assurant de la présence d'un espace d'au moins 5 cm de chaque côté de l'appareil pour une ventilation correcte.
- 3. Si vous installez un seul commutateur, consultez la section « [Connexion à une source d'alimentation](#page-50-0) » à la fin de ce chapitre.
- 4. Si vous installez plusieurs commutateurs, fixez les quatre patins adhésifs sur chaque commutateur. Placez les appareils les uns sur les autres, dans n'importe quel ordre.
- 5. Si vous installez également un RPS, placez-le près de la pile.

# **Installation d'un module optionnel dans le commutateur**

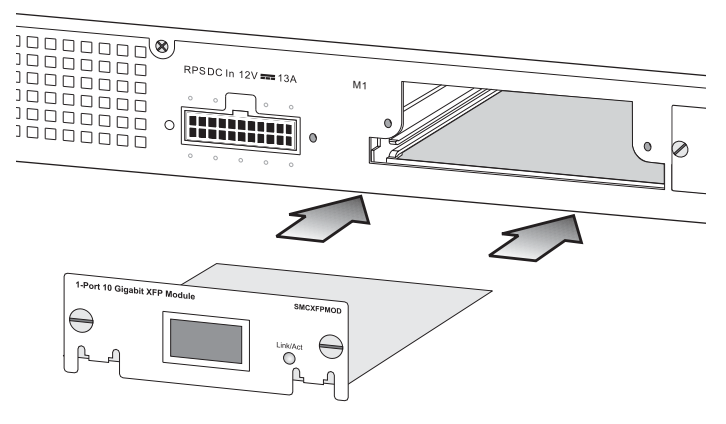

**Figure 3-5 Installation d'un module optionnel**

**Remarque :** Les modules sur glissière sont échangeables à chaud; vous n'avez pas besoin de mettre le commutateur hors tension avant d'installer ou de retirer un module.

Pour installer un module optionnel dans le commutateur, procédez comme suit :

- 1. Retirez la plaque de métal vierge (ou un module déjà installé) de l'emplacement approprié en enlevant les deux vis à l'aide d'un tournevis à tête plate.
- 2. Avant d'ouvrir l'emballage contenant le module, touchez le sac du boîtier du commutateur afin de décharger toute électricité statique potentielle. De plus, il est recommandé d'utiliser un bracelet pour les décharges électrostatiques pendant l'installation.
- 3. Retirez le module du sac antistatique renforcé.
- 4. En maintenant le niveau du module, guidez-le dans les rails du support et poussez-le doucement pendant tout le chemin dans l'emplacement, en vous assurant qu'il s'insère à fond avec le connecteur.
- 5. Si vous êtes sûr que le module est correctement accouplé au connecteur, serrez les vis de fixation pour sécuriser le module dans l'emplacement.
- 6. Le témoin lumineux du module sur la face avant du commutateur doit devenir vert pour confirmer que le module est correctement installé et prêt à être utilisé.

# **Installation d'un transceiver SFP ou XFP optionnel dans le commutateur**

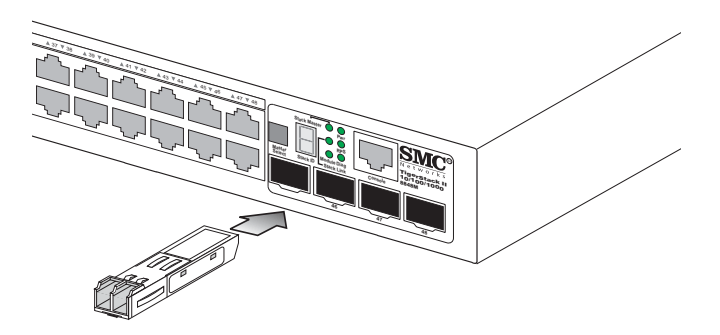

**Figure 3-6 Insertion d'un transceiver SFP dans un emplacement**

Le commutateur supporte les transceivers optionnels suivants :

| <b>SFP</b>               | <b>XFP</b>                |
|--------------------------|---------------------------|
| 1000BASE-SX (SMCBGSLCX1) | 10GBASE-SR (SMC10GXFP-SR) |
| 1000BASE-LX (SMCBGLLCX1) | 10GBASE-LR (SMC10GXFP-LR) |
| 1000BASE-ZX (SMCBGZLCX1) | 10GBASE-ER (SMC10GXFP-ER) |

**Tableau 3-1 Transceivers optionnels**

Pour installer un transceiver SFP ou XFP, procédez comme suit :

- 1. Tenez compte du matériel réseau et du câblage nécessaires pour sélectionner un type de transceiver approprié. Reportez-vous à [« Règles de connectivité » à la page 4-8.](#page-61-0)
- 2. Insérez le transceiver avec le connecteur optique dirigé vers l'extérieur et le connecteur de l'emplacement face vers le bas. Notez que les transceivers SFP et XFP sont munis d'un détrompeur, de sorte que l'installation ne peut se faire que dans un seul sens.
- 3. Faites glisser le transceiver dans l'emplacement jusqu'au clic qui indique sa mise en place.
- **Remarque :** Les transceivers SFP et XFP sont échangeables à chaud. Il n'est pas nécessaire d'éteindre le commutateur avant d'installer ou de retirer un transceiver. Déconnectez toutefois toujours le câble réseau avant de retirer un transceiver.

**Remarque :** Les transceivers SFP ou XFP ne sont pas fournis avec le commutateur.

## **Connexion de commutateurs en pile**

La [Figure 3-7](#page-48-0) montre comment connecter les câbles de la pile entre les commutateurs. Chaque connexion d'empilage est une liaison série à grande vitesse Full-Duplex 48 Gbps utilisant des câbles d'empilage propriétaires. Le commutateur supporte une configuration d'empilage en ligne ou en anneau, mais peut également être utilisé seul. Pour garantir une interruption minimale lorsqu'un appareil ou un câble d'empilage ne fonctionne plus, nous recommandons d'utiliser systématiquement une topologie en anneau.

Dans l'empilage avec topologie en ligne, il n'existe qu'une seule connexion de câbles de pile entre chaque commutateur, qui prend en charge les communications bidirectionnelles dans la pile. Dans l'empilage avec topologie en anneau, un câble supplémentaire est connecté entre les commutateurs du haut et du bas, formant un « anneau » ou une « boucle fermée ». Le câble en boucle fermée fournit un chemin redondant pour la liaison de la pile, de sorte que si une liaison est défaillante, les communications de la pile peuvent encore avoir lieu. La [Figure 3-7](#page-48-0) illustre une configuration d'empilage en anneau.

Pour connecter jusqu'à huit commutateurs dans une pile, suivez les étapes ci-dessous :

- 1. Raccordez l'une des extrémités du câble de pile (à commander séparément) au port [Down] (Bas) sur la droite de l'appareil du haut.
- 2. Raccordez l'autre extrémité du câble de pile au port [Up] (Haut) sur la gauche de l'appareil suivant.
- 3. Répétez les étapes 1 et 2 pour chaque appareil de la pile. Formez une chaîne simple commençant par le port [Down] de l'appareil du haut et se terminant par le port [Up] de l'appareil du bas (il est possible d'empiler jusqu'à 8 appareils).

4. (Facultatif) Pour former une topologie en boucle, raccordez l'une des extrémités d'un câble de pile au port [Down] de l'appareil du bas et l'autre extrémité au port [Up] de l'appareil du haut.

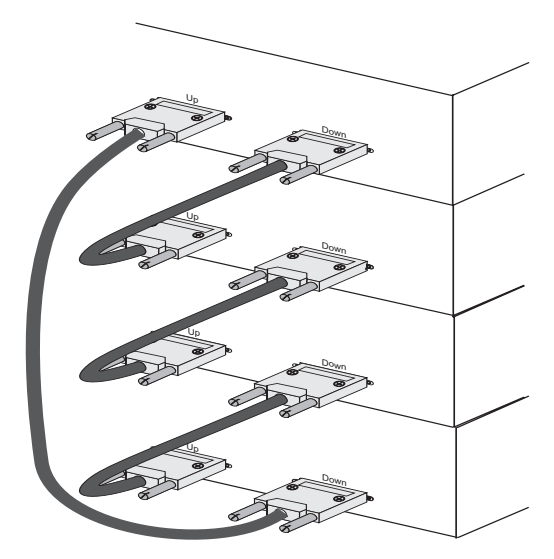

**Figure 3-7 Établissement de connexions d'empilage**

<span id="page-48-0"></span>5. Sélectionnez l'appareil maître de la pile en appuyant sur le bouton [Master] (Maître) sur un seul des commutateurs. Un seul commutateur de la pile peut fonctionner en mode maître, tous les autres appareils fonctionnent en mode esclave. Si plusieurs commutateurs de la pile sont sélectionnés comme commutateur maître ou si aucun commutateur n'est sélectionné, le système sélectionnera comme appareil maître celui d'adresse MAC la plus basse.

## **Topologies d'empilage**

Tous les appareils dans la pile doivent être connectés via un câble d'empilage. Vous pouvez connecter des appareils dans une configuration en cascade simple, en connectant les ports [Down] aux ports [Up], de l'appareil du haut vers l'appareil du bas. Avec cette topologie « en ligne », si une liaison ou un appareil de la pile tombe en panne, la pile est scindée en deux segments séparés. Les témoins lumineux [Stack Link] (Liaison de la pile) sur les appareils qui sont déconnectés clignotent pour indiquer que la liaison de la pile entre eux ne fonctionne pas. (Voir Tableau 1-2 [« Témoins de l'état du système » à la page 1-6.](#page-27-0))

Si vous utilisez une topologie en ligne et s'il survient un problème de liaison de pile, la pile redémarre et un appareil maître est sélectionné dans chacun des deux segments de pile. L'appareil maître sera soit l'appareil avec le bouton [Master] enfoncé soit l'appareil avec l'adresse MAC la plus basse si le bouton [Master] n'est enfoncé sur aucun appareil. Lorsque la pile redémarre et reprend son fonctionnement, notez que l'adresse IP est identique pour les deux segments de pile. Pour résoudre le conflit d'adresses IP, vous devez remplacer manuellement la liaison ou l'appareil défaillant le plus rapidement possible. Si vous utilisez une topologie de pile en boucle, l'existence d'un seul point de défaillance ne provoquera pas de défaillance de la pile. Il faudra plusieurs points de défaillance pour scinder la pile.

Si l'appareil maître tombe en panne ou est mis hors tension, l'appareil de secours prendra le contrôle de la pile sans aucune perte des paramètres de configuration. L'appareil esclave d'adresse MAC la plus basse sera choisi comme appareil de secours.

# <span id="page-50-0"></span>**Connexion à une source d'alimentation**

Pour connecter un périphérique à une source d'alimentation, procédez de la façon suivante :

1. Introduisez la fiche du câble d'alimentation directement dans la prise située à l'arrière du périphérique.

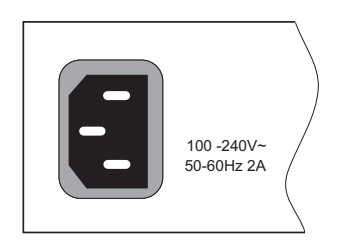

**Figure 3-8 Prise d'alimentation**

- 2. Branchez l'autre extrémité du cordon à une prise secteur CA à 3 broches avec terre.
	- **Remarque :** Si vous devez utiliser l'appareil à l'étranger, vous risquez de devoir changer de cordon d'alimentation. Vous devez utiliser un cordon d'alimentation approuvé pour le type de prise du pays dans lequel vous vous trouvez.
- 3. Examinez les témoins lumineux de la face avant lorsque l'appareil est mis sous tension afin de vous assurer que le témoin d'alimentation s'allume. S'il ne s'allume pas, vérifiez que le cordon d'alimentation est correctement raccordé.
- 4. Si vous avez acheté une alimentation redondante, connectez-la maintenant au commutateur et à une source d'alimentation CA, en suivant les instructions fournies dans l'emballage.

# **Connexion au port de console**

Le port série RJ-45 en face avant du commutateur sert à la connexion au commutateur dans une configuration de console hors bande. Le programme de configuration intégré est accessible à partir d'un terminal ou d'un programme d'émulation de terminal s'exécutant sur un PC. Les brochages employés pour la connexion au port série sont indiqués dans le tableau ci-dessous.

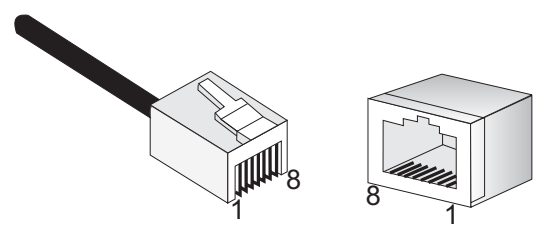

**Figure 3-9 Broches de sortie du port série (RJ-45)**

## **Câblage série**

| 8 broches du<br>commutateur<br>Port série | Null Modem | 9 broches du PC<br>Port DTE         |
|-------------------------------------------|------------|-------------------------------------|
| 6 RXD (réception des<br>données)          |            | 3 TXD (transmission des<br>données) |
| 3 TXD (transmission des<br>données)       |            | 2 RXD (réception des<br>données)    |
| 5 SGND (terre du signal)                  |            | 5 SGND (terre du signal)            |

**Tableau 3-2 Câblage série**

Aucune autre broche n'est utilisée.

Les conditions requises pour la configuration du port série sont les suivantes :

- Débit par défaut : 9 600 bps
- Dimension des caractères : 8 caractères
- Parité : Aucune
- Bit d'arrêt : 1
- Bits de données : 8
- Flow Control : Aucun

## *INSTALLATION DU COMMUTATEUR*

# CHAPITRE 4 CONNEXIONS RÉSEAU

# **Connexion des périphériques réseau**

Les appareils TigerStack II 10/100/1000 sont conçus pour interconnecter plusieurs segments (ou domaines de collision). Ils peuvent être connectés à des cartes réseau d'ordinateurs et de serveurs, ainsi qu'à des concentrateurs, des commutateurs ou des routeurs. Ils peuvent aussi être connectés à des périphériques au moyen de transceivers XFP ou SFP en option.

# **Périphériques à paire torsadée**

Chaque périphérique requiert un câble UTP équipé de connecteurs RJ-45 aux deux extrémités. Utilisez un câble de catégorie 5, 5e ou 6 pour les connexions 1000BASE-T, de catégorie 5 ou supérieure pour les connexions 100BASE-TX, et de catégorie 3 ou supérieure pour les connexions 10BASE-T.

## **Directives de câblage**

Les ports RJ-45 du commutateur supportent une configuration de brochage MDI/MDI-X automatique. Vous pouvez ainsi utiliser des câbles directs à paire torsadée pour les connexions à tout autre périphérique réseau (PC, serveurs, commutateurs, routeurs ou concentrateurs).

[Consultez Annexe B « Câbles »](#page-70-0) pour plus d'informations sur le câblage.

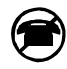

**Attention** : Ne raccordez pas de prise téléphonique à un port RJ-45. Cela endommagera le commutateur. Utilisez uniquement des câbles à paire torsadée dotés de connecteurs RJ-45 conformes aux normes FCC.

## **Connexion à des PC, serveurs, concentrateurs et commutateurs**

1. Reliez l'une des extrémités d'un segment de câble à paire torsadée au connecteur RJ-45 du périphérique.

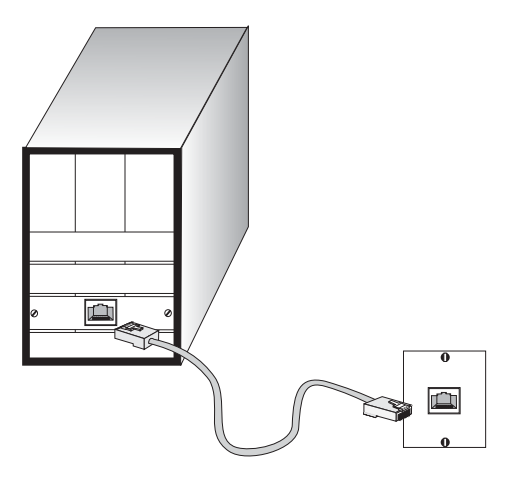

**Figure 4-1 Établissement de connexions à paire torsadée**

2. Si le périphérique est une carte PC et si le commutateur se trouve dans l'armoire de répartition, reliez l'autre extrémité du segment de câble à une prise murale modulaire connectée à l'armoire de répartition. ([Consultez « Connexions du câblage réseau » à la page 4-3.\)](#page-56-0) Sinon, reliez l'autre extrémité à un port disponible du commutateur.

Chaque câble à paire torsadée ne doit pas dépasser 100 mètres de long.

3. Une fois toutes les connexions effectuées, le témoin [Link] (Liaison) du commutateur correspondant à chaque port s'allume en vert (1000 Mbps) ou en orange (10/100 Mbps) pour indiquer que la connexion est valide.

### <span id="page-56-0"></span>**Connexions du câblage réseau**

Aujourd'hui, la réglette de raccordement à broches autodénudantes est totalement intégrée aux nouveaux racks. Elle fait partie du panneau de raccordement. Les instructions pour établir des connexions dans l'armoire de répartition avec ce type de matériel sont décrites ci-dessous.

- 1. Reliez l'une des extrémités du câble de raccordement à un port disponible sur le commutateur et l'autre extrémité au panneau de raccordement.
- 2. Si cela n'est pas déjà fait, reliez l'une des extrémités du segment de câble à l'arrière du panneau de raccordement où se trouve la réglette de raccordement et l'autre extrémité à une prise murale modulaire.
- 3. Étiquetez les câbles pour simplifier les dépannages ultérieurs. Reportez-vous à la section [« Étiquetage des câbles et enregistrement](#page-65-0)  [des connexions » à la page 4-12](#page-65-0).

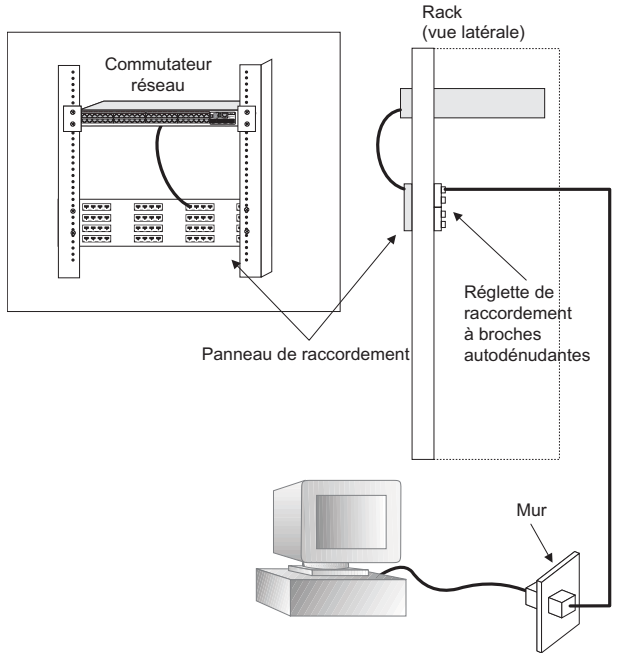

**Figure 4-2 Connexions de l'armoire de répartition**

# **Périphériques SFP à fibre optique**

Un transceiver SFP Gigabit en option (1000BASE-SX, 1000BASE-LX ou 1000BASE-ZX) peut être utilisé pour une connexion dorsale entre commutateurs ou pour la connexion à un serveur à grande vitesse.

Chaque port fibre monomode requiert un câble à fibre optique monomode 9/125 microns doté d'un connecteur LC aux deux extrémités. Chaque port fibre optique multimode requiert un câble à fibre optique multimode 50/125 ou 62,5/125 microns doté d'un connecteur LC aux deux extrémités.

- **Avertissement :** Ces commutateurs utilisent des lasers pour la transmission des signaux à travers le câble à fibre optique. Les lasers sont conformes aux préconisations relatives à un produit Laser Classe 1 et sont totalement sûrs pour les yeux en fonctionnement normal. Toutefois, il est recommandé de ne jamais regarder directement un port de transmission qui est en fonctionnement.
- **Remarque :** Lorsque vous choisissez un périphérique SFP à fibre optique, assurez-vous pour votre sécurité qu'il peut fonctionner à une température supérieure ou égale à la température de fonctionnement maximale recommandée du produit. Vous devez également utiliser un transceiver SFP Laser Class 1 approuvé.
- 1. Retirez le cache plastique du port LC et conservez-le. Lorsqu'aucun câble fibre n'est connecté, ce cache plastique doit être remis en place pour protéger l'optique.
- 2. Vérifiez que les terminaisons fibre sont propres. Vous pouvez nettoyer les connecteurs du câble en les frottant doucement avec un tissu propre ou avec un morceau de coton légèrement imbibé d'alcool. Des terminaisons fibre sales sur les câbles à fibre optique altèrent la qualité de la lumière transmise par le câble et entraînent une dégradation des performances sur le port.

3. Connectez une extrémité du câble au port LC du commutateur et l'autre extrémité au port LC de l'autre périphérique. Comme les connecteurs LC sont munis d'un détrompeur, le câble ne peut être connecté que dans un seul sens.

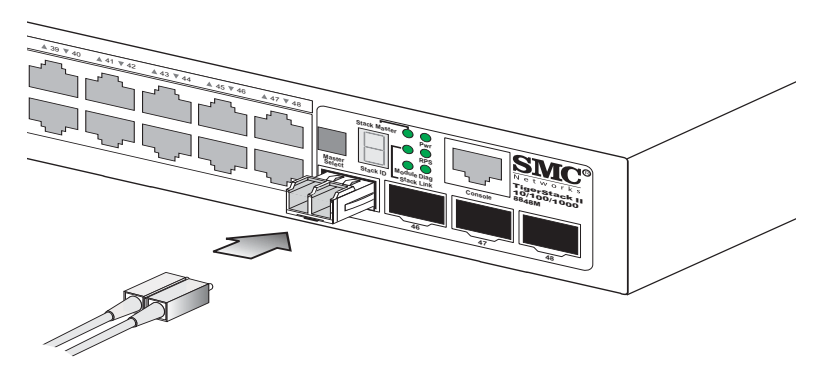

**Figure 4-3 Établissement des connexions vers les transceivers SFP**

4. Lorsqu'une connexion est effectuée, vérifiez le témoin [Link] correspondant au port sur le commutateur pour vous assurer que la connexion est valide.

Les ports à fibre optique 1000BASE-SX, 1000BASE-LX et 1000BASE-ZX fonctionnent à 1 Gbps, Full-Duplex. La longueur maximale d'un câble à fibre optique fonctionnant à une vitesse Gigabit dépend du type de fibre. Les types de fibre sont mentionnés à la section [« Domaine de collision](#page-63-0)  [Gigabit Ethernet 1000 Mbps » à la page 4-10.](#page-63-0)

# **Connexions par fibre optique 10 Gbps**

Un transceiver 10 Gigabit optionnel (XFP) peut être utilisé pour une connexion dorsale entre des commutateurs.

Les ports à fibre monomode requièrent un câble à fibre optique monomode 9/125 microns. Les ports à fibre optique multimode requièrent un câble à fibre optique multimode 50/125 ou 62,5/125 microns. Chaque câble à fibre optique doit être doté d'un connecteur LC aux deux extrémités.

- **Avertissement :** Ces commutateurs utilisent des lasers pour la transmission des signaux à travers le câble à fibre optique. Les lasers sont conformes aux préconisations relatives à un produit Laser Classe 1 et sont totalement sûrs pour les yeux en fonctionnement normal. Toutefois, il est recommandé de ne jamais regarder directement un port de transmission qui est en fonctionnement.
- **Remarque :** Lorsque vous choisissez un périphérique à fibre optique, assurez-vous pour votre sécurité qu'il peut fonctionner à une température supérieure ou égale à la température de fonctionnement maximale recommandée du produit. Vous devez également utiliser un transceiver SFP Laser Class 1 approuvé.
- 1. Retirez le cache de protection du port et conservez-le. Lorsqu'aucun câble fibre n'est connecté, ce cache doit être remis en place pour protéger l'optique.
- 2. Vérifiez que les terminaisons fibre sont propres. Vous pouvez nettoyer les connecteurs du câble en les frottant doucement avec un tissu propre ou avec un morceau de coton légèrement imbibé d'alcool. Des terminaisons fibre sales sur les câbles à fibre optique altèrent la qualité de la lumière transmise par le câble et entraînent une dégradation des performances sur le port.

3. Connectez une extrémité du câble au port LC du commutateur et l'autre extrémité au port LC de l'autre périphérique. Comme les connecteurs LC sont munis d'un détrompeur, le câble ne peut être connecté que dans un seul sens.

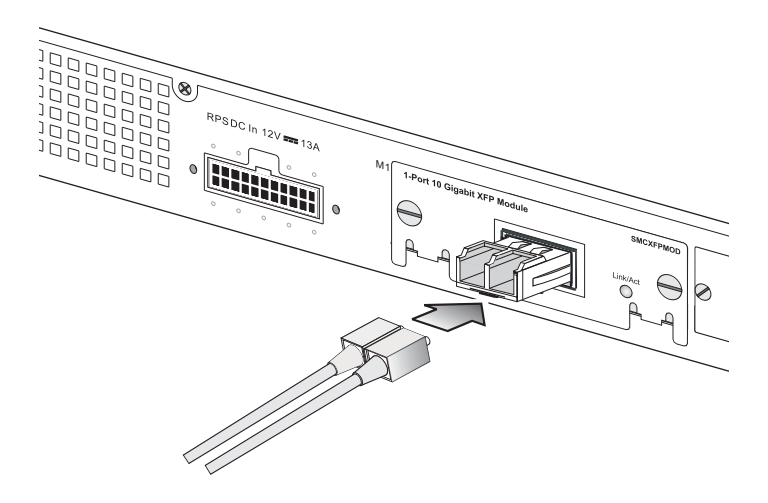

**Figure 4-4 Connexion à un Transceiver XFP**

4. Lorsqu'une connexion est effectuée, vérifiez le témoin [Link] (Liaison) pour vous assurer que la connexion est valide.

Les ports à fibre optique 10G fonctionnent à 10 Gbps Full-Duplex. La longueur maximale d'un câble à fibre optique fonctionnant à 10 Gbps dépend du type de fibre. Les types de fibre sont présentés à la section [« Domaine de collision Ethernet 10 Gbps » à la page 4-8](#page-61-1).

# <span id="page-61-0"></span>**Règles de connectivité**

Si vous ajoutez des concentrateurs (répéteurs) à votre réseau, suivez les règles de connectivité mentionnées dans les manuels de ces produits. Notez toutefois qu'étant donné que les commutateurs tronçonnent le chemin vers les périphériques connectés en domaines de collision séparés, vous ne devez pas inclure le commutateur ou le câblage connecté dans vos calculs pour les longueurs en cascade impliquant d'autres périphériques.

## **Câbles requis pour les connexions 1000BASE-T**

Tous les câbles UTP de catégorie 5 utilisés pour les connexions 100BASE-TX doivent également fonctionner en mode 1000BASE-T si les quatre paires sont connectées. Toutefois il est conseillé, pour toutes les connexions critiques ou pour l'installation de nouveaux câbles, d'utiliser des câbles de catégorie 5e (catégorie 5 améliorée) ou de catégorie 6. Les spécifications de la catégorie 5e incluent des paramètres de test qui ne sont que des recommandations pour la catégorie 5. Aussi la première étape de la préparation d'un câblage de catégorie 5 existant pour les réseaux 1000BASE-T consiste-t-elle en un simple test de l'installation afin de vous assurer de sa conformité avec les normes IEEE 802.3-2002.

## <span id="page-61-1"></span>**Domaine de collision Ethernet 10 Gbps**

| Longueurs maximales des capies 10 Gigaph Emernet I000GDASE-SR |                                          |                               |            |
|---------------------------------------------------------------|------------------------------------------|-------------------------------|------------|
| Taille de la fibre<br>optique                                 | Bande passante<br>de la fibre<br>optique | Longueur maximale<br>du câble | Connecteur |
| Fibre optique<br>monomode<br>$62.5/125$ microns               | $160 \text{ MHz/km}$                     | $2-26$ m                      | LC         |
| Fibre optique<br>monomode<br>$62.5/125$ microns               | $200$ MHz/km                             | $2 - 33$ m                    | LC         |

**Tableau 4-1 Longueurs maximales des câbles 10 Gigabit Ethernet 1000GBASE-SR**

**Tableau 4-1** 

#### **Longueurs maximales des câbles 10 Gigabit Ethernet 1000GBASE-SR**

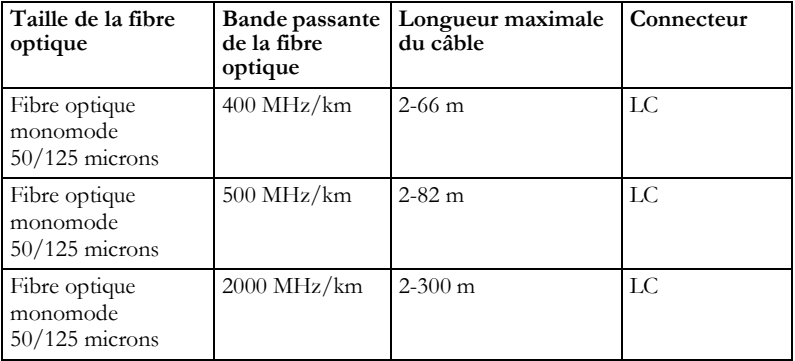

#### **Tableau 4-2**

#### **Longueurs maximales des câbles 10 Gigabit Ethernet 10GBASE-LR**

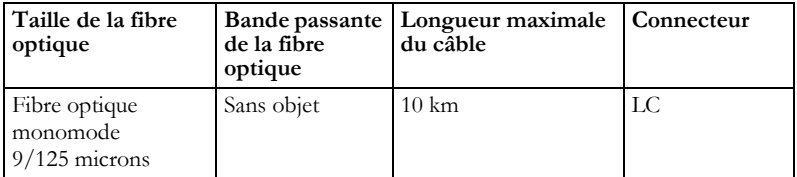

#### **Tableau 4-3**

#### **Longueurs maximales des câbles 10 Gigabit Ethernet 10GBASE-ER**

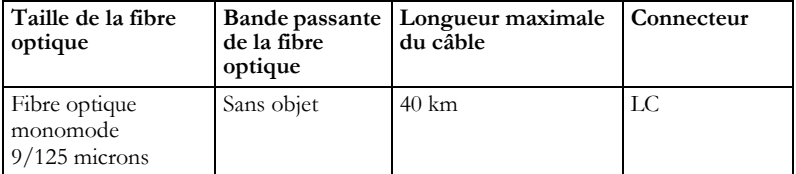

## <span id="page-63-0"></span>**Domaine de collision Gigabit Ethernet 1000 Mbps**

### **Tableau 4-4**

#### **Longueurs maximales des câbles Gigabit Ethernet 1000BASE-T**

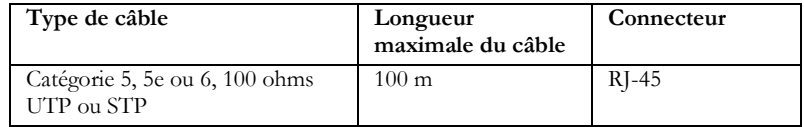

#### **Tableau 4-5**

#### **Longueurs maximales des câbles à fibre optique 1000BASE-SX**

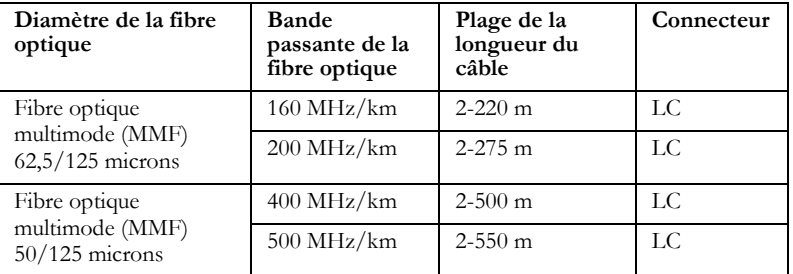

#### **Tableau 4-6**

#### **Longueurs maximales des câbles à fibre optique 1000BASE-LX**

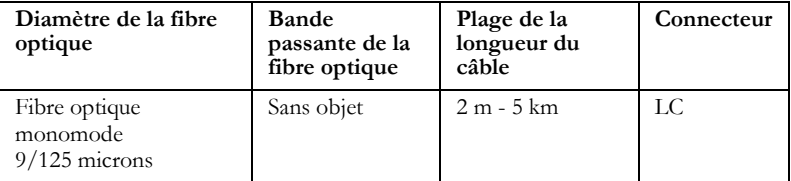

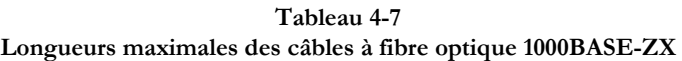

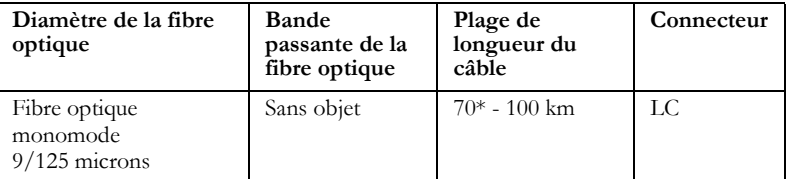

\* Pour les distances supérieures à 70 km, vous aurez peut-être besoin d'utiliser une fibre monomode de premier rang ou une fibre monomode à dispersion décalée.

## **Domaine de collision Fast Ethernet 100 Mbps**

#### **Tableau 4-8 Longueurs maximales des câbles Fast Ethernet**

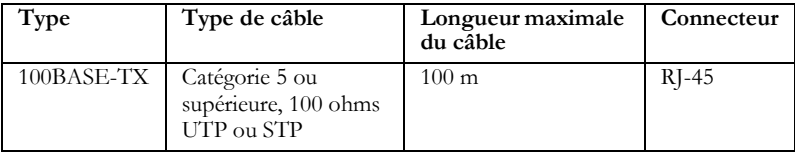

#### **Domaine de collision Ethernet 10 Mbps**

#### **Tableau 4-9 Longueurs maximales des câbles Ethernet**

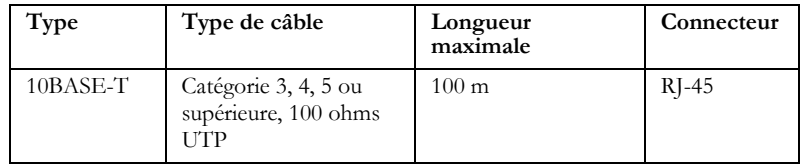

# <span id="page-65-0"></span>**Étiquetage des câbles et enregistrement des connexions**

Lorsque vous planifiez l'installation d'un réseau, il est essentiel d'étiqueter les extrémités des câbles et de noter l'endroit où chaque câble est connecté. Cela vous permettra de localiser facilement les périphériques interconnectés, d'isoler les problèmes et de modifier votre topologie sans perte de temps.

Pour gérer au mieux les installations physiques de votre réseau, suivez ces recommandations :

- Étiquetez clairement les extrémités de chaque câble.
- À l'aide du plan des étages du bâtiment, dessinez la carte des emplacements de tous les équipements connectés au réseau. Pour chaque élément, identifiez les périphériques auquel il est connecté.
- Notez la longueur de chaque câble et la longueur maximale de câble acceptée par les ports du commutateur.
- Pour faciliter la compréhension, utilisez une dénomination basée sur l'emplacement pour attribuer des préfixes à vos étiquetages de câbles.
- Utilisez des numéros qui se suivent pour les câbles en provenance d'un même équipement.
- Différenciez les racks en les nommant de manière appropriée.
- Étiquetez chaque partie d'équipement.
- Affichez une copie de la carte de votre équipement, notamment toutes les légendes et toutes les abréviations de chaque rack.

# ANNEXE A DÉPANNAGE

# **Problèmes signalés par les témoins lumineux**

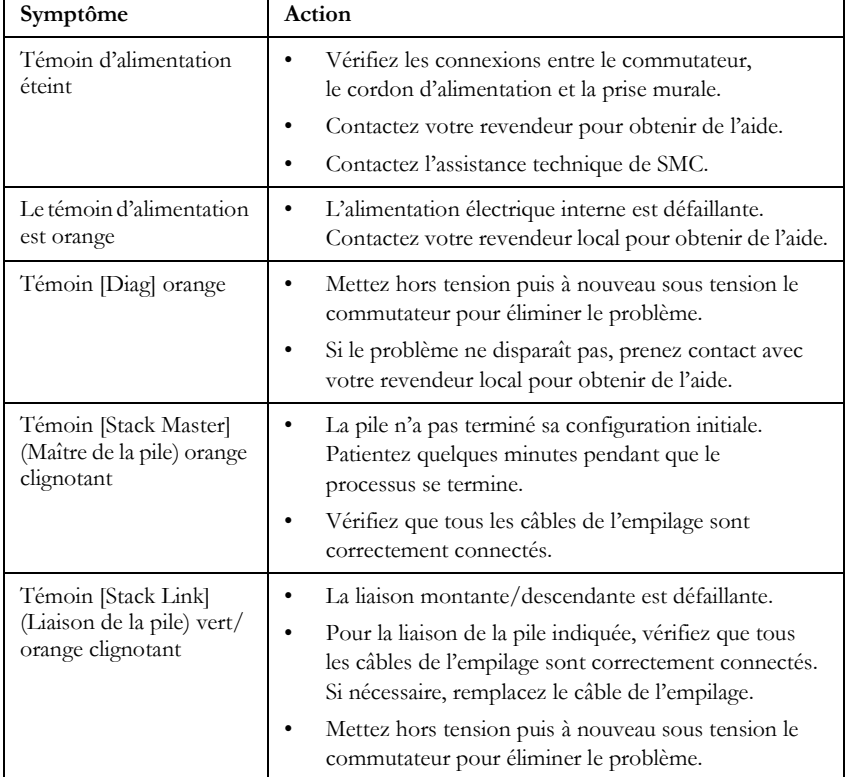

#### **Tableau A-1 Tableau de dépannage**

| Symptôme                          | Action                                                                                                    |
|-----------------------------------|----------------------------------------------------------------------------------------------------|
| Témoin [Link] (Liaison)<br>éteint | Vérifiez que le commutateur et le périphérique<br>connecté sont sous tension.                                                                                                   |
|                                   | Assurez-vous que le câble est branché au commutateur<br>٠<br>et au périphérique correspondant.                                                                                  |
|                                   | Vérifiez que le type de câble utilisé est approprié et<br>$\bullet$<br>que sa longueur n'excède pas les limites indiquées.                                                      |
|                                   | Vérifiez que l'adaptateur du périphérique raccordé et<br>$\bullet$<br>les branchements ne sont pas défectueux. Si nécessaire,<br>remplacez l'adaptateur ou le câble défectueux. |

**Tableau A-1 Tableau de dépannage** (suite)

## **Diagnostic des problèmes d'alimentation grâce aux témoins lumineux**

Les témoins d'alimentation et d'alimentation redondante fonctionnent ensemble pour indiquer l'état de l'alimentation comme illustré dans le tableau ci-dessous.

| Témoin<br>Power | <b>Témoin</b><br><b>RPS</b> | État                                                                                                    |
|-----------------|-----------------------------|----------------------------------------------------------------------------------------------------|
| Vert            | Vert                        | L'alimentation interne fonctionne normalement ;<br>l'alimentation redondante est présente.                  |
| Vert            | Orange                      | L'alimentation interne fonctionne normalement ;<br>l'alimentation redondante est branchée mais défaillante. |
| Vert            | Eteint                      | L'alimentation interne fonctionne normalement ;<br>l'alimentation redondante n'est pas branchée.            |
| Orange          | Vert                        | L'alimentation interne est défaillante ; l'alimentation<br>redondante fournit du courant.                   |
| Éteint          | Eteint                      | L'alimentation interne et l'alimentation redondante ne<br>sont pas branchées ou ne fonctionnent pas.        |

**Tableau A-2 Témoins [Power]/[RPS]**

## **Problèmes d'alimentation et de refroidissement**

Si le témoin d'alimentation ne s'allume pas lorsque le cordon d'alimentation est branché, il se peut qu'un incident se soit produit au niveau de la prise secteur, du cordon d'alimentation ou de l'alimentation interne. Cependant, si l'appareil s'arrête en cours de fonctionnement, vérifiez l'état des connexions d'alimentation ainsi que l'absence de pertes d'énergie ou de surtensions au niveau de la prise secteur, et vérifiez que les ventilateurs de l'appareil ne sont pas entravés et fonctionnaient avant l'arrêt. Si l'incident ne peut toujours pas être isolé, il se peut que l'alimentation interne soit défectueuse.

## **Installation**

Vérifiez que tous les composants système ont été correctement installés. Si un ou plusieurs composants semblent mal fonctionner (comme le cordon d'alimentation ou le câblage réseau), testez-les dans un autre environnement où vous êtes sûr que tous les autres composants fonctionnent correctement.

## **Accès intrabande**

Vous pouvez accéder à l'agent d'administration du commutateur à partir de n'importe quel endroit du réseau connecté en utilisant Telnet, un navigateur Web ou d'autres outils logiciels d'administration réseau. Toutefois, vous devez d'abord configurer le commutateur avec une adresse IP, un masque de sous-réseau et une passerelle par défaut corrects. Si vous ne parvenez pas à établir une liaison avec l'agent d'administration, vérifiez si votre connexion réseau est valide. Vérifiez ensuite que vous avez saisi l'adresse IP correcte. Assurez-vous également que le port par lequel vous êtes connecté au commutateur n'a pas été désactivé. S'il n'a pas été désactivé, vérifiez ensuite le câblage réseau établi entre votre emplacement distant et le commutateur.

**Attention :** L'agent d'administration peut accepter jusqu'à quatre sessions Telnet simultanées. Si le nombre maximal de sessions est déjà atteint, aucune connexion Telnet supplémentaire ne pourra ouvrir de session sur le système.

# **Dépannage de la pile**

Si une pile ne parvient pas à s'initialiser ou à fonctionner, vérifiez d'abord les éléments suivants :

- Vérifiez que tous les câbles de l'empilage sont correctement connectés.
- Vérifiez si l'un des câbles de la pile semble endommagé.
- Vérifiez qu'un seul bouton [Stack Master] (Maître de la pile) est enfoncé.
- Vérifiez que tous les commutateurs de la pile sont sous tension.

Après avoir contrôlé tous les éléments, redémarrez tous les commutateurs de la pile.

Les commutateurs de la pile peuvent être configurés en topologie en anneau ou en ligne. Pour garantir une interruption minimale lorsqu'un appareil ou un câble d'empilage ne fonctionne plus, utilisez systématiquement une topologie en anneau. Lorsqu'un commutateur ne fonctionne pas dans une configuration d'empilage en anneau ou qu'un câble de la pile est déconnecté, la pile continue de fonctionner normalement en utilisant l'empilage avec topologie en ligne grâce à ses connexions restantes.

Si des modifications surviennent sur un appareil esclave, telles qu'une défaillance de l'appareil ou l'insertion d'un nouvel appareil, le fonctionnement des autres appareils de la pile n'est pas affecté. Par contre, si l'appareil maître ne fonctionne plus, l'appareil d'adresse MAC la plus basse est désigné comme nouvel appareil maître. La pile redémarre, reconnaît la nouvelle topologie en anneau, attribue des identificateurs à chaque appareil et vérifie les images du logiciel sur chaque appareil. Ce processus peut prendre jusqu'à deux minutes.

Si vous ne connectez pas un câble en boucle de l'appareil du bas à l'appareil du haut dans la pile, la défaillance d'un appareil scindera la pile en deux piles distinctes. Dans ce cas, un appareil maître sera désigné pour les deux piles. Toutefois, à cause des informations de secours héritées du précédent appareil maître, la même adresse IP sera utilisée par les deux appareils maîtres dans les deux piles. Vous devrez donc reconfigurer manuellement l'adresse IP de l'interface d'administration sur l'un des deux appareils maîtres.

# <span id="page-70-0"></span>ANNEXE B **CÂBLES**

# **Câble à paires torsadées et brochages des connecteurs**

Pour les connexions Ethernet 10BASE-T et 100BASE-TX, le câble doit comporter au moins deux paires de fils. Pour les connexions 1000BASE-T, le câble à paire torsadée doit comporter quatre paires de fils. Chaque paire est identifiée par deux couleurs différentes. Par exemple, une paire peut être verte, tandis que l'autre sera verte avec des bandes blanches. Un connecteur RJ-45 doit également être présent aux deux extrémités du câble.

- **Attention :** Chaque paire doit être reliée aux connecteurs RJ-45 selon une orientation particulière.
- **Attention :** Ne raccordez PAS de cordon téléphonique à un portRJ-45. Utilisez uniquement des câbles à paire torsadée dotés de connecteurs RJ-45 conformes aux normes FCC.

La figure B-1 illustre la numérotation des broches du connecteur RJ-45. Veillez à maintenir les connecteurs dans le même sens lorsque vous connectez les fils aux broches.

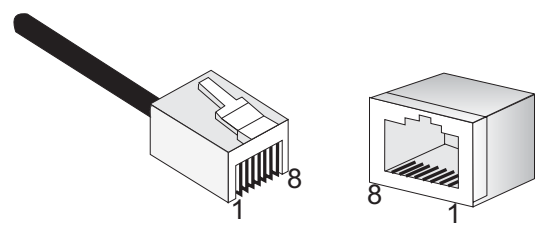

**Figure B-1 Numéros des broches du connecteur RJ-45**

## **Brochages 10BASE-T/100BASE-TX**

Utilisez des câbles à paire torsadée non blindés (UTP) ou blindés (STP) pour les connexions RJ-45. Des câbles de catégorie 3 à 100 ohms pour les connexions à 10 Mbps ou de catégorie 5 ou plus à 100 ohms pour les connexions à 100 Mbps. Assurez-vous également que la longueur des câbles à paires torsadées ne dépasse pas 100 mètres.

Les ports RJ-45 sur le commutateur de base fonctionnent en mode MDI/ MDI-X automatique, et vous pouvez ainsi utiliser des câbles directs pour toutes les connexions réseau à des PC ou à des serveurs, ou encore à d'autres commutateurs ou concentrateurs. Si vous utilisez des câbles directs, les broches 1, 2, 3 et 6 à une extrémité du câble sont connectées directement aux broches 1, 2, 3 et 6 à l'autre extrémité du câble. Lorsque vous utilisez un port RJ-45 sur ces commutateurs, vous pouvez vous servir d'un câble direct ou d'un câble croisé.

| <b>Broche</b>  | Nom du signal MDI                                                   | Nom du signal MDI-X                                                     |
|----------------|---------------------------------------------------------------------|-------------------------------------------------------------------------|
|                | Transmit Data plus<br>(Transmission de données<br>plus) $(TD+)$     | Receive Data plus<br>(Réception de données<br>plus) $(RD+)$             |
| $\mathfrak{D}$ | Transmit Data minus<br>(Transmission de données<br>moins) (TD-)     | Receive Data minus<br>(Réception de données<br>$\text{moins}$ (RD-)     |
| $\mathcal{F}$  | Receive Data plus<br>(Réception de données<br>plus) $(RD+)$         | Transmit Data plus<br>(Transmission de données<br>plus) $(TD+)$         |
| 6              | Receive Data minus<br>(Réception de données<br>$\text{moins}$ (RD-) | Transmit Data minus<br>(Transmission de données<br>$\text{moins}$ (TD-) |
| 4, 5, 7, 8     | Non utilisé                                                         | Non utilisé                                                             |

**Tableau B-1 Brochages des ports 10/100BASE-TX MDI et MDI-X**

**Remarque :** Les signes « + » et « - » représentent la polarité des fils composant chaque paire.
#### **Câblage direct**

Si le câble à paire torsadée doit servir à relier deux ports et qu'un seul de ces ports dispose d'un croisement interne (MDI-X), les deux paires de câbles doivent être directes. (Lorsque la négociation automatique est activée pour un port RJ-45 sur ces commutateurs, vous pouvez utiliser un câble direct ou croisé pour connecter n'importe quel périphérique.)

Vous devez connecter les quatre paires de câbles comme illustré dans le schéma ci-après pour supporter les connexions Gigabit Ethernet.

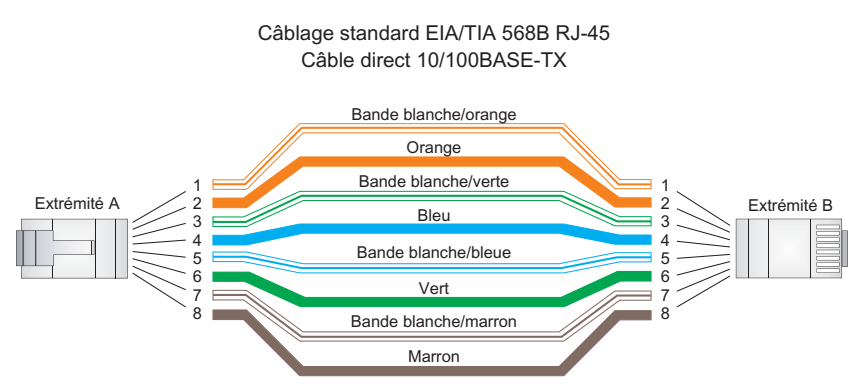

#### **Figure B-2 Câblage direct**

#### **Câblage croisé**

Si le câble à paire torsadée doit servir à relier deux ports et que ces derniers comportent tous les deux la mention « X » (signifiant MDI-X) ou qu'aucun d'eux ne comporte cette mention (MDI), un croisement doit être mis en œuvre au niveau du câblage. (Lorsque la négociation automatique est activée pour n'importe quel port RJ-45 sur ces commutateurs, vous pouvez utiliser un câble direct ou croisé pour connecter n'importe quel type de périphérique.)

Vous devez connecter les quatre paires de câbles comme illustré dans le schéma ci-après pour supporter les connexions Gigabit Ethernet.

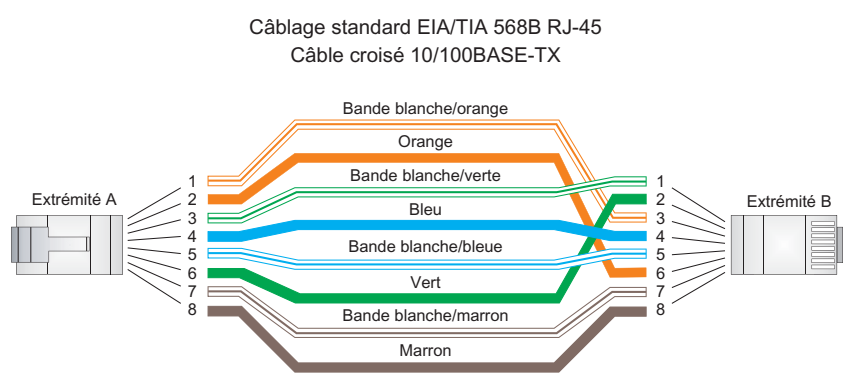

**Figure B-3 Câblage croisé**

#### **Brochage 1000BASE-T**

<span id="page-74-2"></span><span id="page-74-1"></span><span id="page-74-0"></span>Tous les ports 1000BASE-T fonctionnent en mode MDI/MDI-X automatique, de sorte que vous pouvez utiliser des câbles directs pour toutes les connexions réseau à des PC ou à des serveurs, ou bien à d'autres commutateurs ou concentrateurs.

Le tableau suivant montre le brochage des ports 1000BASE-T MDI et MDI-X. Ces ports exigent que les quatre paires de câbles soient connectées. Notez que pour fonctionner en mode 1000BASE-T, les quatre paires de câbles sont utilisées à la fois pour la transmission et la réception.

Utilisez des câbles 100 ohms de catégorie 5, 5e ou 6 à paire torsadée non blindée (UTP) ou à paire torsadée blindée (STP) pour les connexions 1000BASE-T. Assurez-vous également que la longueur des câbles à paires torsadées ne dépasse pas 100 mètres.

| <b>Broche</b>  | Nom du signal MDI                                                            | Nom du signal MDI-X                                                          |
|----------------|------------------------------------------------------------------------------|------------------------------------------------------------------------------|
|                | Bi-directional Data One Plus (Données 1<br>plus bidirectionnel) $(BI_D1+)$   | Bi-directional Data Two Plus (Données 2<br>plus bidirectionnel) (BI_D2+)     |
| $\overline{2}$ | Bi-directional Data One Minus (Données<br>1 moins bidirectionnel) (BI_D1-)   | Bi-directional Data Two Minus (Données<br>2 moins bidirectionnel) (BI_D2-)   |
| 3              | Bi-directional Data Two Plus (Données 2<br>plus bidirectionnel) (BI_D2+)     | Bi-directional Data One Plus (Données 1<br>plus bidirectionnel) $(BI_D1+)$   |
| $\overline{4}$ | Bi-directional Data Three Plus (Données<br>3 plus bidirectionnel) (BI_D3+)   | Bi-directional Data Four Plus (Données 4<br>plus bidirectionnel) (BI_D4+)    |
| 5              | Bi-directional Data Three Minus (Données<br>3 moins bidirectionnel) (BI_D3-) | Bi-directional Data Four Minus (Données<br>4 moins bidirectionnel) (BI_D4-)  |
| 6              | Bi-directional Data Two Minus (Données<br>2 moins bidirectionnel) (BI_D2-)   | Bi-directional Data One Minus (Données<br>1 moins bidirectionnel) (BI_D1-)   |
| 7              | Bi-directional Data Four Plus (Données 4<br>plus bidirectionnel) (BI_D4+)    | Bi-directional Data Three Plus (Données<br>3 plus bidirectionnel) (BI_D3+)   |
| 8              | Bi-directional Data Four Minus (Données<br>4 moins bidirectionnel) (BI_D4-)  | Bi-directional Data Three Minus (Données<br>3 moins bidirectionnel) (BI_D3-) |

**Tableau B-2 Brochages des ports 1000BASE-T MDI et MDI-X**

#### **Test des câbles de catégorie 5 existants**

Le câblage de catégorie 5 installé doit subir avec succès les tests d'atténuation de paradiaphonie et de télédiaphonie. Ces informations pour le test des câbles sont spécifiées dans les normes ANSI/TIA/EIA-TSB-67. En outre, les câbles doivent également subir avec succès les tests de télédiaphonie avec affaiblissement des courants réfléchis à affaiblissement d'équilibrage et à égalité de niveau. Ces tests sont spécifiés dans le bulletin de l'ANSI/TIA/ EIA-TSB-95, « The Additional Transmission Performance Guidelines for 100Ohm 4-Pair Category 5 Cabling » (Directives complémentaires sur les performances de transmission du câblage 100 ohms à 4 paires de catégorie 5).

Notez que, lorsque vous testez le câblage, vous devez inclure tous les câbles raccordant les commutateurs et les périphériques terminaux.

#### **Réglage du câblage de catégorie 5 existant pour un fonctionnement en mode 1000BASE-T**

Si l'installation de catégorie 5 existante n'est pas conforme à l'un des paramètres de test pour les réseaux 1000BASE-T, trois possibilités s'offrent à vous pour corriger le problème :

- 1. remplacer le câblage de catégorie 5 existant par du câblage de catégorie 5e ou de catégorie 6 haute performance ;
- 2. réduire le nombre de connecteurs utilisés sur la liaison ;
- 3. rebrancher certains des connecteurs de la liaison.

### **Normes sur les fibres optiques**

Les spécifications TIA (Telecommunications Industry Association) 568-A actuelles sur le câblage à fibre optique portent sur un type de câble reconnu pour les sous-systèmes horizontaux et deux types de câbles pour les sous-systèmes dorsaux.

**Horizontal** 62,5/125 microns multimode (deux fibres par prise). **Dorsal** 62,5/125 microns multimode ou monomode.

TIA 568-B permettra l'utilisation d'une fibre optique multimode 50/125 microns dans les deux sous-systèmes horizontal et dorsal en plus des types présentés ci-dessus. Tous les composants et toutes les opérations d'installation de fibres optiques doivent respecter les normes de construction et de sécurité en vigueur.

*CÂBLES*

# ANNEXE C **SPÉCIFICATIONS**

### <span id="page-78-0"></span>**Caractéristiques physiques**

#### **Ports**

SMC8824M

20 10/100/1000BASE-T, avec négociation automatique

4 10/100/1000BASE-T partagés avec 4 emplacements transceiver SFP 2 emplacements modulaires d'extension 10GBASE pour transceivers XFP Deux emplacements pour l'empilage de transceivers

#### SMC8848M

44 10/100/1000BASE-T, avec négociation automatique 4 10/100/1000BASE-T partagés avec 4 emplacements transceiver SFP 2 emplacements modulaires d'extension 10GBASE pour transceivers XFP Deux emplacements pour l'empilage de transceivers

#### **Interface réseau**

Ports 1-24/48 : connecteur RJ-45, auto MDI/X 10BASE-T : RJ-45 (100 ohms, câble UTP, catégorie 3 ou supérieure) 100BASE-TX : RJ-45 (100 ohms, câble UTP, catégorie 5 ou supérieure) 1000BASE-T : RJ-45 (100 ohms, câble UTP ou STP, catégorie 5, 5e ou 6) \*Longueur maximale du câble – 100 m

#### <span id="page-78-1"></span>**Architecture à buffer**

SMC8824M : 0.75 Mo SMC8848M : 1,5 Mo (deux commutateurs ASIC – 0,75 Mo chacun)

#### **Bande passante totale**

SMC8824M : 128 Gbps SMC8848M : 176 Gbps

#### *SPÉCIFICATIONS*

#### **Table d'adresses**

8K adresses MAC, 1K adresses MAC statiques ; 2K adresses IP ou 1K adresses IPv6 dans la table des hôtes, 1K adresses ARP, 512 adresses IP ou 256 adresses IPv6 dans la table de routage, 64 routes IP statiques, 256 interfaces IP, 32 groupes Multicast

#### **Témoins**

Système : [Stack Master] (Maître de la pile), [Stack Link] (Liaison de la pile), [Module], [Power] (Alimentation), [Diag] (Diagnostic), [RPS] (Alimentation redondante) Port : État (liaison, vitesse et activité)

#### **Poids**

SMC8824M : 3,72 kg SMC8848M : 4,34 kg

**Dimensions**

<span id="page-79-1"></span>44,0 x 41,5 x 4,4 cm

#### **Température**

Fonctionnement : De 0 à 50 °C Stockage : De -40 à 70 °C

#### **Humidité**

Fonctionnement : 5 % à 95 % (sans condensation)

#### **Entrée CA**

100-240 V, 50-60 Hz, 2 A

#### <span id="page-79-0"></span>**Alimentation**

Interne, transformateur à sélection automatique : CA 100-240 V, 50-60 Hz Externe, supporte la connexion d'une alimentation redondante

#### **Consommation électrique**

SMC8824M : 54 Watts (sans module d'extension) 66 Watts (avec deux modules d'extension) SMC8848M : 89 Watts (sans module d'extension) 105 Watts (avec deux modules d'extension)

#### **Courant maximum**

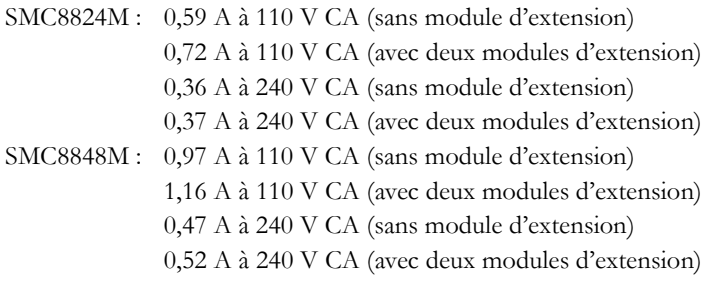

### **Caractéristiques du commutateur**

#### **Mode de transmission**

Store & Forward

#### **Débit**

Vitesse filaire

### <span id="page-80-0"></span>**Caractéristiques d'administration**

**Administration intrabande** Web, Telnet, SSH ou gestionnaire SNMP

### **Administration hors bande**

Port console RJ-45 RS-232

#### **Chargement du logiciel**

TFTP intrabande ou Xmodem hors bande

### <span id="page-81-4"></span>**Normes**

IEEE 802.3-2002

 Ethernet, Fast Ethernet, Gigabit Ethernet 10 Gigabit Ethernet (IEEE 802.3ae) Protocole STP (Spanning Tree Protocol) (IEEE 802.1D) Protocole Rapid Spanning Tree Protocol (IEEE 802.1w) Protocole Multiple Spanning Tree Protocol (IEEE 802.1s) Réseau local virtuel (IEEE D802.1Q) ISO/IEC 8802-3

### <span id="page-81-0"></span>**Conformité**

### <span id="page-81-3"></span>**Marquage**

#### <span id="page-81-1"></span>**Émissions**

FCC Classe A Industry Canada Classe A EN55022 (CISPR 22) Classe A EN 61000-3-2/3 VCCI Classe A C-Tick - AS/NZS 3548 (1995) Classe A

#### **Immunité**

EN 61000-4-2/3/4/5/6/8/11

<span id="page-81-2"></span>**Sécurité** CSA/CUS (CSA 22.2. NO 60950-1 & UL60950-1) TÜV/GS (EN60950-1) CB (IEC60950-1)

### <span id="page-82-0"></span>**Modules d'extension**

### **Module d'extension 10G** (XFP)

#### <span id="page-82-1"></span>**Ports**

1 emplacement pour transceiver XFP 10GBASE

**Vitesse de communication** 10 Gbps

**Mode de communication** Full Duplex

#### **Interface réseau** Emplacement XFP

**Normes** 10 Gigabit Ethernet (IEEE 802.3ae)

### **Garantie**

Limitée dans le temps

*SPÉCIFICATIONS*

# <span id="page-84-0"></span>ANNEXE D INFORMATIONS SUR LES **COMMANDES**

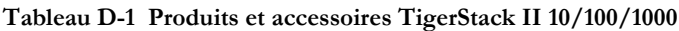

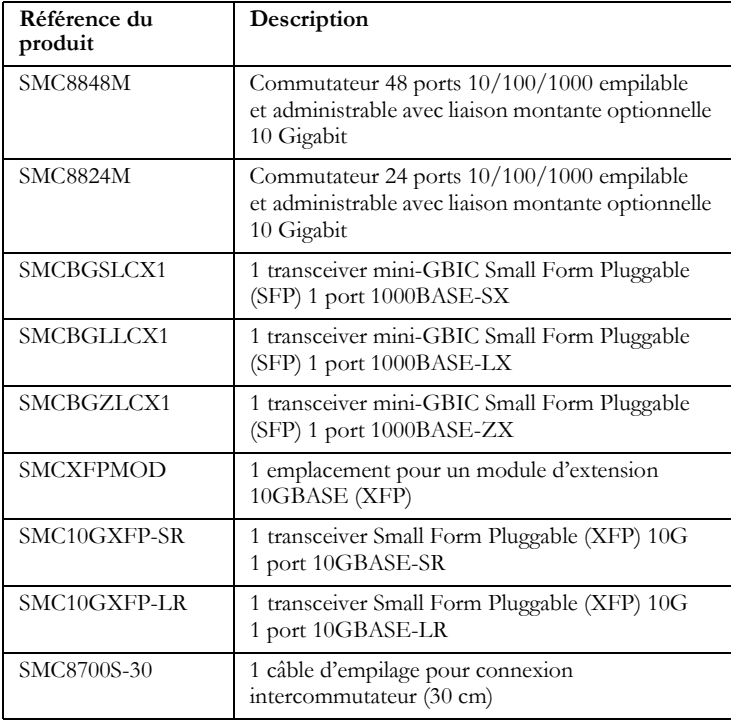

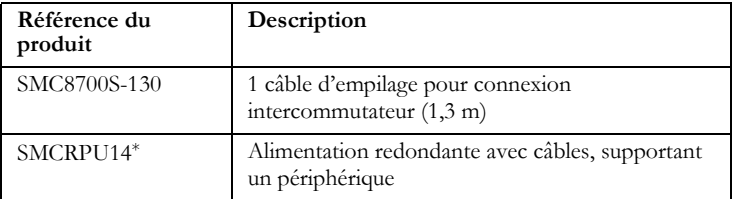

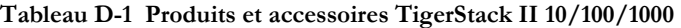

\* Disponible également dans des modèles conçus pour l'Europe continentale et le Royaume-Uni.

**Remarque :** Pour 10GBASE-ER, SMC recommande le transceiver Finisar, code article FTRX-1611-3.

## **GLOSSAIRE**

#### **10 Gigabit Ethernet**

Système de communication réseau à 10 Gbps basé sur Ethernet.

#### **1000BASE-LX**

Spécification IEEE 802.3z Gigabit Ethernet sur deux fils d'un câble à fibre optique 50/125, 62,5/125 ou 9/125 microns.

#### **1000BASE-SX**

Spécification IEEE 802.3z Gigabit Ethernet sur deux fils d'un câble à fibre optique 50/125 ou 62,5/125 microns.

#### **1000BASE-T**

Spécification IEEE 802.3ab Gigabit Ethernet sur des câbles à paire torsadée de catégorie 5 ou 5e à 100 ohms (utilisant les quatre paires de fils).

#### **1000BASE-ZX**

Spécifications Gigabit Ethernet longue distance sur deux fils d'un câble à fibre optique de 9/125 microns.

#### **100BASE-TX**

Spécification IEEE 802.3u Fast Ethernet à 100 Mbps sur deux paires de câble UTP de catégorie 5 ou supérieure.

#### **10BASE-T**

Spécification IEEE 802.3 Ethernet à 10 Mbps sur deux paires de câble UTP de catégorie 3 ou supérieure.

#### **10GBASE-ER**

Spécification IEEE 802.3ae 10 Gigabit Ethernet sur deux fils d'un câble à fibre optique monomode 9/125 microns.

Glossaire - 1

#### *GLOSSAIRE*

#### **10GBASE-LR**

Spécification IEEE 802.3ae 10 Gigabit Ethernet sur deux fils d'un câble à fibre optique monomode 9/125 microns.

#### **10GBASE-SR**

Spécification IEEE 802.3ae 10 Gigabit Ethernet sur deux fils d'un câble à fibre optique multimode 50/125 microns.

#### **Alimentation redondante** (RPS)

Alimentation de secours qui prend automatiquement le relais en cas de défaillance de l'alimentation principale.

#### **Bande passante**

Différence entre la fréquence la plus élevée et la fréquence la plus basse disponibles pour les signaux réseau. Également synonyme de vitesse filaire, la vitesse réelle de transmission des données sur le câble.

#### **Bande passante modale**

La bande passante pour la fibre optique multimode est appelée bande passante modale car elle varie avec le champ modal (ou diamètre central) de la fibre. La bande passante modale est spécifiée en MHz par km et indique la quantité de bande passante supportée par la fibre sur une distance d'un kilomètre.

#### **Collision**

Condition dans laquelle les paquets transmis sur le câble interfèrent les uns avec les autres. Leur interférence rend les signaux incompréhensibles.

#### **Connecteur RJ-45**

Connecteur pour le câblage à paire torsadée.

#### **Couverture réseau**

Distance filaire entre deux stations finales d'un même domaine de collision.

#### **CSMA/CD**

CSMA/CD (Carrier Sense Multiple Access/Collision Detect) est la méthode de communication employée par Ethernet, Fast Ethernet ou Gigabit Ethernet.

#### **Domaine de collision**

Segment de réseau local CSMA/CD unique.

#### **Ethernet**

Système de communication réseau développé et normalisé par DEC, Intel et Xerox, utilisant une transmission en bande de base, des accès CSMA/ CD, une topologie en bus logique et un câble coaxial. La norme IEEE 802.3 qui a suivi apporte l'intégration dans le modèle OSI et étend le niveau physique et les supports avec des répéteurs et des mises en œuvre sur des fibres, des câbles coaxiaux fins et des câbles à paire torsadée.

#### **Fast Ethernet**

Système de communication réseau à 100 Mbps basé sur Ethernet et la méthode d'accès CSMA/CD.

#### **Full-Duplex**

Méthode de transmission qui permet à deux périphériques réseau de transmettre et de recevoir simultanément, en doublant dans les faits la bande passante de cette liaison.

#### **Gigabit Ethernet**

Système de communication réseau à 1000 Mbps basé sur Ethernet et la méthode d'accès CSMA/CD.

#### **IEEE**

Institute of Electrical and Electronic Engineers.

#### *GLOSSAIRE*

#### **IEEE 802.3**

Définit les spécifications de la méthode d'accès CSMA/CD (Carrier Sense Multiple Access with Collision Detection, accès multiple avec détection de la porteuse) et de la couche physique.

#### **IEEE 802.3ab**

Définit les spécifications de la méthode d'accès CSMA/CD et de la couche physique pour Gigabit Ethernet 1000BASE-T. (Maintenant intégré à IEEE 802.3-2002.)

#### **IEEE 802.3ae**

Définit les spécifications de la couche physique pour10 Gigabit Ethernet.

#### **IEEE 802.3u**

Définit les spécifications de la méthode d'accès CSMA/CD et de la couche physique pour Fast Ethernet 100BASE-TX. (Maintenant intégré à IEEE 802.3-2002.)

#### **IEEE 802.3x**

Définit les demandes de démarrage/arrêt et les temporisateurs des trames Ethernet utilisés pour le Flow Control (contrôle de flux) sur les liaisons Full-Duplex. (Maintenant intégré à IEEE 802.3-2002.)

#### **IEEE 802.3z**

Définit les spécifications de la méthode d'accès CSMA/CD et de la couche physique pour Gigabit Ethernet 1000BASE. (Maintenant intégré à IEEE 802.3-2002.)

#### **LAN** (Local Area Network ou réseau local)

Groupe d'ordinateurs et de périphériques interconnectés.

#### **MAC** (Media Access Control)

Une partie du protocole réseau qui régit l'accès au support de transmission, en facilitant les échanges de données entre les nœuds du réseau.

#### **MIB** (Management Information Base)

Abréviation de Management Information Base. Il s'agit d'un ensemble d'objets de base de données contenant des informations sur le périphérique.

#### **Négociation automatique**

Méthode de signalisation permettant à chaque nœud de sélectionner son mode de fonctionnement optimal (par exemple, vitesse et mode Duplex) sur la base des capacités du nœud auquel il est connecté.

#### **Niveau 2**

Niveau Liaison de données dans le protocole de communication de données de niveau ISO 7. Il est directement relié à l'interface matérielle pour les périphériques réseau et achemine le trafic sur la base des adresses MAC.

#### **Ports commutés**

Ports placés dans des domaines de collision ou des segments de réseau local séparés.

#### **Segment de liaison**

Longueur du câble à paire torsadée ou à fibre optique reliant deux répéteurs ou un répéteur et un PC.

#### **Segment de réseau local**

Réseau local ou domaine de collision distinct.

#### **Station finale**

Station de travail, serveur ou autre périphérique qui ne réachemine pas le trafic.

#### **Témoin**

Témoin lumineux utilisé pour surveiller l'état d'un périphérique ou d'un réseau.

#### **TIA**

Telecommunications Industry Association

#### **Transmission Control Protocol/Internet Protocol** (TCP/IP)

Ensemble de protocoles constitué du protocole TCP comme protocole principal de la couche transport et du protocole IP comme protocole de la couche réseau.

#### **UTP**

Câble à paire torsadée non blindée.

#### **VLAN** (Virtual LAN ou réseau local virtuel)

Un réseau local virtuel (VLAN) est un ensemble de nœuds de réseau qui partagent le même domaine de collision quel que soit leur emplacement physique ou leur point de connexion dans le réseau. Un VLAN fait office de groupe de travail logique sans barrière physique, permettant aux utilisateurs de partager des informations et des ressources comme s'ils se trouvaient dans le même réseau local.

## INDEX

10 Gigabit Ethernet (IEEE 802.3ae) [1-9](#page-30-0) 1000BASE-T brochages [B-5](#page-74-0) ports [1-3](#page-24-0) 100BASE-TX longueur des câbles [4-11](#page-64-0) ports [1-3](#page-24-0)

### **A**

accessoires, commande [D-1](#page-84-0) administration agent [1-3](#page-24-1) basée sur le Web [1-3](#page-24-2) caractéristiques [1-10](#page-31-0), [C-3](#page-80-0), [C-4](#page-81-0) hors bande [1-3](#page-24-3) SNMP [1-3](#page-24-1) administration basée sur le Web [1-3](#page-24-2) administration hors bande [1-3](#page-24-3) agent SNMP [1-3](#page-24-1) alimentation redondante [1-8](#page-29-0) alimentation redondante optionnelle [1-8](#page-29-0) alimentation, connexion à [3-13](#page-50-0) applications agrégation du réseau [2-3](#page-34-0) connexions distantes [2-4](#page-35-0) connexions VLAN [2-5](#page-36-0) épine dorsale centralisée [2-2](#page-33-0) architecture du commutateur [1-2](#page-23-0)

### **B**

brochages [B-1](#page-70-0) 1000BASE-T [B-5](#page-74-1) 100BASE-TX/10BASE-T [B-2](#page-71-0) port de console [3-14](#page-51-0) brochages 10BASE-T/100BASE-TX [B-2](#page-71-1)

### **C**

câble compatibilité des câbles Ethernet [3-2](#page-39-0) étiquetage et enregistrement des connexions [4-12](#page-65-0) longueurs [4-11](#page-64-0) caractéristiques [C-3](#page-80-0) administration [1-10](#page-31-0) commutateur [1-8](#page-29-1) choix de l'emplacement [3-1](#page-38-0) commutation, présentation [2-1](#page-32-0) conditions requises pour l'emplacement [3-1](#page-38-1) conditions requises pour la ventilation [3-1](#page-38-2) conformité CEM [C-4](#page-81-1) sécurité [C-4](#page-81-2) connectivité Full-Duplex [2-1](#page-32-1) connexions à paire torsadée [4-1](#page-54-0) connexions au port LC [4-4](#page-57-0), [4-6](#page-59-0) connexions des périphériques [4-1](#page-54-1) contenu de l'emballage [3-3](#page-40-0) contenu du coffret [3-3](#page-40-0) cordons d'alimentation, internationaux [3-13](#page-50-1) Courant continu en entrée [1-8](#page-29-0)

### **D**

dépannage accès intrabande [A-3](#page-68-0) indicateurs du commutateur [A-1](#page-66-0) problèmes d'alimentation et de refroidissement [A-3](#page-68-1) Telnet [A-3](#page-68-2)

#### *INDEX*

### **E**

équerres, fixation [3-5](#page-42-0) Ethernet (IEEE 802.3) [1-9](#page-30-0)

### **F**

Fast Ethernet (IEEE 802.3u) [1-9](#page-30-0)

### **G**

Gigabit Ethernet (IEEE 802.3z) [1-9](#page-30-0)

### **I**

indicateurs, témoins [1-5](#page-26-0) informations sur les commandes [D-1](#page-84-0) installation alimentation requise [3-1](#page-38-3) conditions requises pour l'emplacement [3-1](#page-38-1) connexion de périphériques au commutateur [4-2](#page-55-0) connexions au port [4-1](#page-54-0) connexions de l'armoire de répartition [4-11](#page-64-1) montage en rack [3-4](#page-41-0) montage sur [un bureau ou une](#page-43-0)  étagère 3-6 problèmes [A-3](#page-68-3) RPU dans les racks [3-6](#page-43-1) interférence[s électromagnétiques,](#page-38-4)  éviter 3-1

### **L**

limiteur de surtension, utilisation [3-1](#page-38-5) longueur des câbles à fibre optique 1000BASE-LX [4-10](#page-63-0) longueur des câbles à fibre optique 1000BASE-SX [4-10](#page-63-1) longueur des câbles à fibre optique 1000BASE-ZX [4-11](#page-64-2) longueur des câbles à fibre optique 10GBASE-ER [4-9](#page-62-0) longueur des câbles à [fibre optique](#page-62-1)  10GBASE-LR 4-9 longueur des câbles à fibre optique 10GBASE-SR 4-8

### **M**

mise à la terre des racks [3-4](#page-41-1) modules 10G [1-8](#page-29-2) modules option[nels, installation](#page-29-2) [3-7](#page-44-0) modules, 10G 1-8 modules, 10GBASE-LR [C-5](#page-82-0) montage du commutateur dans un rack [3-4](#page-41-0) sur un bureau o[u une étagère](#page-41-0) [3-6](#page-43-0) montage en rack 3-4 montage sur un bureau [3-6](#page-43-0)

### **N**

nettoyage des terminaisons fibre [4-5](#page-57-1), [4-7](#page-59-1) normes conformité [C-4](#page-81-3) IEEE [C-4](#page-81-4)

### **P**

patins adhésifs, fixation [3-6](#page-43-2) patins en caoutchouc, fixation [3-6](#page-43-2) port de con[sole, brochages](#page-24-0) [3-14](#page-51-0) port RJ-45 1-3 brochage [B-5](#page-74-2) connexions [4-1](#page-54-0) ports 10BASE-T [1-3](#page-24-0) ports, connexion à [4-1](#page-54-0) problèmes de refroidissement [A-3](#page-68-1) problèmes, dépannage [A-1](#page-66-0)

### **R**

règles de connectivité 10 Gbps [4-8](#page-61-0) 10 Mbps [4-11](#page-64-3) 100 Mbps [4-11](#page-64-4) 1000 Mbps [4-10](#page-63-2) règles de connectivité 10 Gbps [4-8](#page-61-0) règles de connectivité 10 Mbps [4-11](#page-64-3) règles de connectivité 100 Mbps [4-11](#page-64-4) règles de connectivité 1000 Mbps [4-10](#page-63-2) règles de connectivité Ethernet [4-8](#page-61-0), [4-10](#page-63-2), [4-11](#page-64-3) règles de connectivité Fast Ethernet [4-11](#page-64-4) réseau connexions [4-1](#page-54-0) exemples [2-2](#page-33-1) **RPU** connexion [3-13](#page-50-2) installation dans un rack [3-6](#page-43-1) installation sur un bureau [3-6](#page-43-3) RPU, alimentation redondante optionnelle [1-8](#page-29-0)

### **S**

spécifications alimentation [C-2](#page-79-0) conformité [C-3](#page-80-0), [C-4](#page-81-3) environnement [C-2](#page-79-1) modules d'extension [C-5](#page-82-1) physiques [C-1](#page-78-0) sûreté du laser [4-4](#page-57-2), [4-6](#page-59-2)

### **T**

taille du buffer [C-1](#page-78-1) témoins d'état [1-5](#page-26-0) témoins lumineux Diag [1-6](#page-27-0) Link (Lien) [1-5](#page-26-1) Module (Module) [1-7](#page-28-0) Power (Alimentation) [1-6](#page-27-1) problèmes [A-1](#page-66-0) RPU (Alimentation redondante) [1-6](#page-27-2) Stack ID (ID de la pile) [1-7](#page-28-1) Stack Link (Liaison de la pile) [1-7](#page-28-2) Stack Master (Maître de la pile) [1-7](#page-28-3) température dans un rack [3-4](#page-41-2)

### **V**

vis pour le montage en rack [3-3](#page-40-1) VLAN balisage [2-5](#page-36-1)

#### **ASSISTANCE TECHNIQUE:**

**U.S.A. et Canada :** (800) SMC-4-YOU Tél. : (949) 679-8000 Télécopie : (949) 679-1481 techsupport@smc.com

#### **Europe :**

Vous trouverez les coordonnées de vos interlocuteurs par pays sur www.smc.com. Mises à jour des drivers : www.smc.com, rubrique SUPPORT/TÉLÉCHARGEMENTS

#### **DOCUMENTATION ET PLAQUETTES PUBLICITAIRES**

Espagne : 34-91-352-00-40 Fax 34-93-477-3774<br>Grande-Bretagne : 44 (0) 871 277 98 02 Fax 44 (0) 1234 831 and Biologno : 33 (0) 1 55 64 04 55 Fax 44 (0) 1234 631 41<br>France : 33 (0) 1 55 64 04 55 Fax 33 (0) 45 34 68 58 Italie : 39 02 739 12 68 Fax 39 02 739 14 17<br>
Benelux : 31 (0) 654 776 790 Fax 31 (0) 172 242 3<br>
Europe centrale : 49 (0) 89 92861-0 Fax 49 (0) 89 92861-Scandinavie : 46 (0) 566 622 83 Fax 45 (0) 566 622 86 Europe de l'Est : 420 266 794 421 Fax 420 266 794 423 .<br>Afrique subsaharienne : Afrique du Nord-Ouest : 34 93 477 4920 Fax 34 93 477 3774 CEI : 7 (095) 78 93 573 Fax 7 (098) 789 573 de Chine : 86-10-6235-4958 Fax 86-10-6235-4962 Taiwan : 886-2-87978006 Fax 886-2-87976288 Asie du Pacifique : (65) 238 6556 Fax (65) 238 6466 Japon: 81-45-224-2332 Fax 81-45-224-2331

États-Unis et Canada : (800) SMC-4-YOU Fax (949) 679-1481

44 (0) 871 277 98 02 Fax 44 (0) 1234 831 413<br>33 (0) 1 55 64 04 55 Fax 33 (0) 45 34 68 58

Australie : 61-2-8875-7887 Fax 61-2-8875-7777 Inde : 91-22-8204437 Fax 91-22-8204443

Pour toute autre information commerciale, rendez-vous sur notre site www.smc.com.

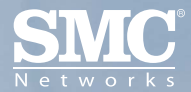

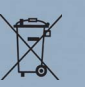

Référence produit : SMC8824M-SMC8848M